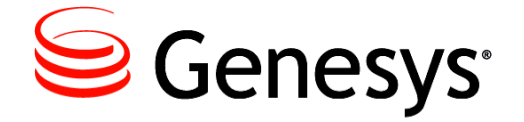

Framework 8.1

**DB** Server

**User's Guide** 

The information contained herein is proprietary and confidential and cannot be disclosed or duplicated without the prior written consent of Genesys Telecommunications Laboratories, Inc.

Copyright © 2000–2014 Genesys Telecommunications Laboratories, Inc. All rights reserved.

#### **About Genesys**

Genesys is the world's leading provider of customer service and contact center software - with more than 4,000 customers in 80 countries. Drawing on its more than 20 years of customer service innovation and experience, Genesys is uniquely positioned to help companies bring their people, insights and customer channels together to effectively drive today's customer conversation. Genesys software directs more than 100 million interactions every day, maximizing the value of customer engagement and differentiating the experience by driving personalization and multi-channel customer service - and extending customer service across the enterprise to optimize processes and the performance of customer-facing employees. Go to www.genesys.com for more information.

Each product has its own documentation for online viewing at the Genesys Ö[ & { ^} cæa } website or on the Documentation Library DVD, which is available from Genesys upon request. For more information, contact your sales representative.

#### Notice

Although reasonable effort is made to ensure that the information in this document is complete and accurate at the time of release, Genesys Telecommunications Laboratories, Inc., cannot assume responsibility for any existing errors. Changes and/or corrections to the information contained in this document may be incorporated in future versions.

#### Your Responsibility for Your System's Security

You are responsible for the security of your system. Product administration to prevent unauthorized use is your responsibility. Your system administrator should read all documents provided with this product to fully understand the features available that reduce your risk of incurring charges for unlicensed use of Genesys products.

#### Trademarks

Genesys, the Genesys logo, and T-Server are registered trademarks of Genesys Telecommunications Laboratories, Inc. All other trademarks and trade names referred to in this document are the property of other companies. © 2014 Genesys Telecommunications Laboratories, Inc. All rights reserved. The Crystal monospace font is used by permission of Software Renovation Corporation, www.SoftwareRenovation.com.

#### **Technical Support from VARs**

If you have purchased support from a value-added reseller (VAR), please contact the VAR for technical support.

#### **Technical Support from Genesys**

If you have purchased support directly from Genesys, please contact Genesys Customer Care. Before contacting  $\hat{O} \cdot \hat{q} \{ ^{A} | \hat{O} \otimes \hat{E} \}$  lease refer to the *Genesys Care Program Guide* for complete contact information and procedures.

#### **Ordering and Licensing Information**

Complete information on ordering and licensing Genesys products can be found in the Genesys Licensing Guide.

#### **Released by**

Genesys Telecommunications Laboratories, Inc. www.genesys.com

Document Version: 81fr\_us-dbs\_02-2014\_v8.1.301.00

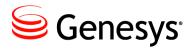

# **Table of Contents**

| List of<br>Procedures                     | 7  |
|-------------------------------------------|----|
| Preface                                   | 9  |
| About DB Server                           | 9  |
| Intended Audience                         |    |
| Making Comments on This Document          |    |
| Contacting Genesys Ô˘∙₫ { ^¦ÁÔǽ^ⅲ         |    |
| Document Change History                   | 11 |
| Chapter 1 Deploying DB Server             | 13 |
| Introduction                              |    |
| DB Server Failure                         |    |
| What Is a Database Access Point?          |    |
| Task Summary                              |    |
| Configuring DB Server                     |    |
| Configuring Database Access Points        |    |
| Installing DB Server                      |    |
| Starting DB Server                        | 25 |
| Chapter 2 DBMS Environment Settings       | 27 |
| General Recommendations                   |    |
| Genesys DB Client for Sybase              |    |
| Genesys DB Client for Oracle              |    |
| Genesys DB Client for MS SQL              |    |
| Genesys DB Client for Informix            |    |
| Genesys DB Client for DB2                 |    |
| Genesys DB Client for PostgreSQL          | 31 |
| Chapter 3 DB Server Configuration Options | 33 |
| Setting Configuration Options             |    |
| Mandatory Options                         |    |

|            | dbserver Section                                           |    |
|------------|------------------------------------------------------------|----|
|            | Transport Parameter Options                                |    |
|            | Changes from 8.0 to 8.1                                    |    |
| Chapter 4  | Database Access Point Configuration Options                | 41 |
|            | Setting Configuration Options                              | 41 |
|            | Mandatory Options                                          | 41 |
|            | default Section                                            | 41 |
|            | dbclient Section                                           |    |
|            | Changes from 8.0 to 8.1                                    | 43 |
| Chapter 5  | Common Configuration Options                               | 45 |
|            | Setting Configuration Options                              |    |
|            | Mandatory Options                                          | 46 |
|            | Common Log Options                                         |    |
|            | log Section                                                |    |
|            | Log Output Options                                         | 52 |
|            | Examples                                                   | 56 |
|            | Debug Log Options                                          | 57 |
|            | Common Security Options                                    | 62 |
|            | Filtering and/or Tagging Data in Logs                      | 62 |
|            | TLS Options                                                | 65 |
|            | Secure User Authentication                                 |    |
|            | sml Section                                                | 67 |
|            | dbserver Section                                           | 68 |
|            | common Section                                             |    |
|            | Transport Parameter Options                                |    |
|            | Configuring Client-side Port Definition                    |    |
|            | Configuring Secure Connections Using Security Certificates |    |
|            | Changes from 8.0 to 8.1                                    |    |
| Appendix A | DB Server Directory Content on UNIX                        | 77 |
| Appendix B | Troubleshooting DB Server                                  | 79 |
|            | Frequently Asked Questions                                 | 79 |
|            | Troubleshooting Common Problems                            | 83 |
|            | Increase the Processes Allowed Limit in Windows            | 83 |
|            | Client Cannot Connect to DB Server                         |    |
|            | DB Server Cannot Start the DB Client Process               | 85 |
|            | DB Server Cannot Open the SQL Server Database              | 85 |
|            | Request to Execute SQL Statement Fails                     |    |

| Appendix C  | Installing and Configuring an Oracle Client | 87 |
|-------------|---------------------------------------------|----|
| Supplements | Related Documentation Resources             | 89 |
|             | Document Conventions                        | 91 |
| Index       |                                             | 93 |

Table of Contents

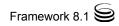

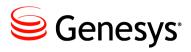

# **List of Procedures**

| Configuring a client DB Server Application object using Genesys<br>Administrator          | 16   |
|-------------------------------------------------------------------------------------------|------|
| Configuring a client DB Server Application object using Configuration<br>Manager          | . 17 |
| Configuring a Database Access Point for a Client DB Server using<br>Genesys Administrator | 19   |
| Configuring a Database Access Point for Client DB Server using<br>Configuration Manager   | 21   |
| Installing Client DB Server on UNIX                                                       | 23   |
| Installing Client DB Server on Windows                                                    | 24   |

List of Procedures

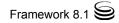

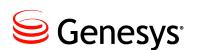

# Preface

Welcome to the *Framework 8.1 DB Server User's Guide*. This document provides a high level overview of DB Server, with architecture and configuration information for a DB Server that is a client of Configuration Server.

This document is valid only for the 8.1 release(s) of this product.

**Note:** For versions of this document created for other releases of this product, visit the Genesys F qewo gpvcvkqp website, or request the Documentation Library DVD, which you can order by e-mail from Genesys Order Management at <u>orderman@genesys.com</u>.

This preface contains the following sections:

- About DB Server, page 9
- Intended Audience, page 10
- Making Comments on This Document, page 10
- Contacting Genesys Ewuxqo gt 'Ectg, page 10
- Document Change History, page 11

For information about related resources and about the conventions that are used in this document, see the supplementary material starting on page 89.

# **About DB Server**

DB Server provides the interface between Genesys applications and the database management system on which the databases for the operations of Genesys solutions reside.

### **Intended Audience**

This document is primarily intended for system administrators and database architects. It has been written with the assumption that you have a basic understanding of:

- Computer-telephony integration (CTI) concepts, processes, terminology, and applications
- Network design and operation
- Your own network configurations

You should also be familiar with:

- Genesys Framework architecture and functions.
- The Genesys configuration environment, including basic operations in Genesys Administrator or Configuration Manager.

## **Making Comments on This Document**

If you especially like or dislike anything about this document, feel free to e-mail your comments to <u>Techpubs.webadmin@genesys.com</u>.

You can comment on what you regard as specific errors or omissions, and on the accuracy, organization, subject matter, or completeness of this document. Please limit your comments to the scope of this document only and to the way in which the information is presented. Contact your Genesys Account Representative or Genesys Customer Care if you have suggestions about the product itself.

When you send us comments, you grant Genesys a nonexclusive right to use or distribute your comments in any way it believes appropriate, without incurring any obligation to you.

# Contacting Genesys 7i ghca Yf 7UfY

If you have purchased support directly from Genesys, please contact <u>Genesys</u> <u>Customer Care</u>.

Before contacting Customer Care, please refer to the *Genesys Care Program Guide* for complete contact information and procedures.

# **Document Change History**

This is the first release of the *Genesys 8.1 DB Server User's Guide*. In the future, this section will list topics that are new or have changed significantly since the first release of this document.

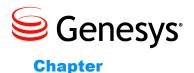

# 1

# **Deploying DB Server**

This chapter describes how to configure and install a DB Server that is a client of Configuration Server, and how to configure Database Access Points for the DB Server.

This chapter contains the following topics:

- Introduction, page 13
- Task Summary, page 15
- Configuring DB Server, page 15
- Configuring Database Access Points, page 19
- Installing DB Server, page 23
- Starting DB Server, page 25
- **Note:** Before deploying DB Server, you must install DBMS client software on the DB Server host computer. Refer to the DBMS vendor's documentation for details. This document also provides some specific recommendations in Chapter 2 on page 27.

# Introduction

Within the Framework architecture, DB Server provides the interface between Genesys applications and the database management system (DBMS) you are using to manage the databases required to operate a Genesys solution.

DB Server can run in two modes, as follows:

- Independent of Configuration Server—DB Server provides Configuration Server with access to the Configuration Database; reads its configuration settings from a configuration file.
- As a Configuration Server client—DB Server provides access to various databases, which means you must configure Database Access Points (DAPs). DB Server can therefore be a client of applications other than

Configuration Server. In this mode, DB Server reads its configuration settings via Configuration Server from the Configuration Database.

This chapter contains instructions for installing and configuring DB Server as a client of Configuration Server, and its associated DAPs. For instructions on installing DB Server to run independently of Configuration Server, refer to the *Framework 8.1 Deployment Guide*.

**Note:** For the rest of this document, the term *DB Server* means *DB Server* as a client of Configuration Server.

### **DB Server Failure**

Starting in release 8.0, the Management Layer can now use hang-up detection to detect an unresponsive DB Server application. Users can then configure appropriate actions, including alarms if required.

To enable hang-up detection for DB Server, use the configuration option heartbeat-period to set the time interval in which a heartbeat message must be received before DB Server is considered to be unresponsive. Use the option hangup-restart to define the action that Management Layer takes when it deems DB Server to be non-responsive, either automatically restarting DB Server or just generating a notification of the situation.

For more information about this functionality, see the *Framework 8.1 Management Layer User's Guide*. For more information about the configuration options, refer to the *Framework 8.1 Configuration Options Reference Manual*.

**Warning!** Use this functionality with great care. Failure to use it properly could result in unexpected behavior, from ignoring the options to an unexpected restart of the application.

### What Is a Database Access Point?

To cover the variety of ways in which you can interface applications in the Genesys installation with databases, the Configuration Layer uses the concept of a Database Access Point.

A *Database Access Point* (DAP) is an object of the Application type that describes both the parameters required for communication with a particular database and the parameters of DB Server through which this database can be accessed. If, according to your configuration, a database can be accessed through multiple DB Servers simultaneously, register as many DAPs as there are DB Servers.

This chapter describes how to configure a DAP when you use DB Server to access a database. When you configure a DAP for DB Server, configure only the fields applicable to a DB Server connection.

**Note:** No physically installed applications correspond to DAPs.

# **Task Summary**

The following table summarizes the steps required to deploy a DB Server as a client of Configuration Server.

| Objective                                                                         | Related Procedures and Information                                                                                                    |
|-----------------------------------------------------------------------------------|----------------------------------------------------------------------------------------------------|
| <ol> <li>Configure an Application object for<br/>DB Server.</li> </ol>            | <ul> <li>Use one of the following procedures, as appropriate:</li> <li>"Configuring a client DB Server Application object<br/>using Genesys Administrator" on page 16</li> <li>"Configuring a client DB Server Application object<br/>using Configuration Manager" on page 17</li> </ul>                 |
| 2. Configure a Database Access Point.                                             | <ul> <li>Use one of the following procedures, as appropriate:</li> <li>"Configuring a Database Access Point for a Client<br/>DB Server using Genesys Administrator" on page 19</li> <li>"Configuring a Database Access Point for Client<br/>DB Server using Configuration Manager" on page 21</li> </ul> |
| <ol> <li>Install DB Server on the Host specified during configuration.</li> </ol> | <ul> <li>Do one of the following:</li> <li>To install on UNIX, use the procedure "Installing Client DB Server on UNIX" on page 23.</li> <li>To install on Windows, use the procedure "Installing Client DB Server on Windows" on page 24.</li> </ul>                                                     |
| 4. Start DB Server.                                                               | See "Starting DB Server" on page 25.                                                                                                    |

# **Configuring DB Server**

For a DB Server to function as a client of Configuration Server, you must configure an Application object of type DB Server, using Genesys Administrator or Configuration Manager.

#### Procedure: Configuring a client DB Server Application object using Genesys Administrator

**Purpose:** To configure DB Server to function as a client of Configuration Server.

#### Prerequisites

- Genesys Administrator is installed and running.
- The Host object upon which this DB Server will reside has been configured. Refer to the *Framework 8.1 Deployment Guide* to obtain instructions for configuring Host objects.
- A database exists to which this DB Server will provide access.

#### Start of procedure

- In Genesys Administrator, go to Provisioning > Environment > Applications, and select New in the toolbar. This opens a Browse dialog box that lists the available application templates. If a DB Server template file is not listed, do one of the following:
  - Import the DBServer\_<current-version>.apd file from the Management Framework 8.1 product CD.
  - Create a new template using the instructions provided in the *Framework 8.1 Deployment Guide*, and repeat this step.
- 2. In the Browse dialog box, select the DB Server template file. The Configuration tab for the new DB Server Application object appears in the Details panel.
- 3. In the General section, enter a descriptive name in the Name field
- 4. In the Server Info section:
  - **a.** In the Host field, click the magnifying glass icon to select the Host object on which this DB Server is running.
  - **b.** For each listening port that an application must use to connect to this DB Server:
    - i. In the Connections list, click Add.
    - **ii.** Enter the port properties in the Port Info dialog box. To secure connections to this port, refer to the *Genesys Security Deployment Guide*.
    - iii. Click OK.

- c. For the Working Directory, Command Line, and Command Line Arguments fields, do one of the following:
  - Enter the appropriate information in the three text boxes. For information about command-line parameters, see the *Framework* 8.1 Deployment Guide.
  - Type a period (.) in the Working Directory and Command Line text boxes, and leave the Command Line Arguments text box blank. The information will be filled in automatically when you install this DB Server, but only if the Installation Package can connect to Configuration Server.
- 5. On the Options tab:
  - **a.** In the drop-down list in the top-right corner, select Advanced View (Options) if not already selected.
  - **b.** In the dbserver section:
    - i. Change the value of the dbprocess\_name option to the value of the option <DBMS you are using>\_name. For example, if you are using Microsoft SQL Server DBMS, set the value of dbprocess\_name to ./dbclient\_msql.
    - **ii.** Change the value of the management-port option to the management port number for this DB Server.
  - c. Change existing, or define new, configuration options as required. For option descriptions, see Chapter 3 on page 33 and Chapter 5 on page 45.
- 6. Click Save and Close to save the new DB Server Application object.

#### End of procedure

#### **Procedure:**

# Configuring a client DB Server Application object using Configuration Manager

**Purpose:** To configure DB Server to function as a client of Configuration Server.

#### Prerequisites

- Configuration Manager is installed and running.
- The Host object upon which this DB Server will reside has been configured. Refer to the *Framework 8.1 Deployment Guide* to obtain instructions for configuring Host objects.
- A database exists to which this DB Server will provide access.

#### Start of procedure

- In Configuration Manager, right-click the Environment > Applications folder and select New > Application, which opens the Browse dialog box that lists the available application templates. If a DB Server template file is not listed, do one of the following:
  - Import the DBServer\_<current-version>.apd file from the Management Framework 8.1 product CD.
  - Create a new template using the instructions provided in the *Framework 8.1 Deployment Guide*, and repeat this step.
- 2. In the Browse dialog box, select the DB Server template file, which opens the Properties dialog box for the new DB Server Application object.
- 3. On the General tab, enter a descriptive name in the Name text box
- 4. On the Server Info tab:
  - **a.** Click the Browse button next to the Host drop-down list, and select the host on which this DB Server will run.
  - **b.** For each listening port to which clients can connect to this DB Server:
    - i. In the Ports section, click Add Port. The Port's Properties dialog box opens.
    - **ii.** Specify the Port ID and the Communication Port that applications will use to connect to this DB Server.
    - iii. To secure connections to this port, refer to the *Genesys Security Deployment Guide*.
  - c. Leave the rest of the fields at their default values.
- 5. On the Start Info tab, do one of the following:
  - Enter the appropriate information in the three text boxes. For information about command-line parameters, see the *Framework 8.1 Deployment Guide*.
  - Type a period (.) in the Working Directory and Command Line text boxes, and leave the Command Line Arguments text box blank. The information will be filled in automatically when you install this DB Server, but only if the Installation Package can connect to Configuration Server.
- 6. On the Options tab, in the dbserver section:
  - a. Change the value of the dbprocess\_name option to the value corresponding to the <DBMS you are using>\_name option. For example, if you are using Microsoft SQL Server DBMS, set the value dbprocess\_name to ./dblient\_msql.
  - **b.** Change the value of the management-port option to the number of the management port for this DB Server.
  - c. Change existing, or define new, configuration options as required. For option descriptions, see Chapter 3 on page 33 and Chapter 5 on page 45.

7. Click OK.

End of procedure

### **Configuring Database Access Points**

For any application to access the Database, you must configure one or more Database Application Points (DAP) as Application objects, using Genesys Administrator or Configuration Manager.

#### Procedure: Configuring a Database Access Point for a Client DB Server using Genesys Administrator

#### Prerequisites

- DB Server is installed and running.
- Genesys Administrator is installed and running.

#### Start of procedure

- In Genesys Administrator, go to Provisioning > Environment > Applications, and select New in the toolbar. This opens a Browse dialog box with a list of available application templates. If a Database Access Point template file is not listed, do one of the following:
  - Import the Database\_Access\_Point\_<current-version>.apd file from the Management Framework 8.1 product CD.
  - Create a new template using the instructions provided in the *Framework 8.1 Deployment Guide*, and repeat this step.
- 2. In the Browse dialog box, select the DAP template file. The Configuration tab for the new DAP Application object appears in the Details panel.
- 3. In the General section, enter a descriptive name in the Name field.

A DAP can have the same name as the database itself. However, it is recommended that you make their names unique if you are using multiple access points for the same database.

- 4. In the Host field of the Server Info section, click the magnifying glass icon to select the Host object to which this DAP is assigned.
- 5. In the DB Info section, provide information about the database in the following fields:
  - Connection Type—The type of connection to the DBMS. Select Default.

**Note:** Do not select a Connection Type of JDBC for Database Access Points.

• DB Server—The Application object corresponding to the database to which this DAP will provide access.

**Note:** A DAP has the same listening ports as the DB Server to which it provides access.

- DBMS Name—The name or alias identifying the DBMS that handles the database. The value of this option is communicated to DB Server so that it connects to the correct DBMS:
  - For DB2, set this value to the name or alias-name of the database specified in the db2 client configuration.
  - For Informix, this value is the name of SQL server, specified in the sqlhosts file.
  - For Microsoft SQL, set this value to the SQL server name (usually the same as the host name of the computer on which Microsoft SQL runs).
  - For Oracle, the value is the name of the Listener service.
  - For PostgreSQL, set this value to the SQL server name (usually the same as the host name of the computer on which PostgreSQL runs).
  - For Sybase, this value is the server name stored in the Sybase interface file.
- DBMS Type—The type of DBMS that handles the database. You must set a value for this property.
- Database Name—The name of the database to be accessed, as it is specified in the DBMS that handles this database. You must set a value for this property unless oracle or db2 is specified as the DBMS Type. For Sybase, Informix, and Microsoft SQL, this value is the name of the database to which the client will connect.
- User Name—The user name established in the SQL server to access the database. You must set a value for this property.
- User Password—The password established in the SQL server to access the database.
- Re-enter Password—Confirmation for the value entered for Password.
- Case Conversion—Case conversion method for key names of key-value lists coming from DB Server. This value specifies whether and how a client application converts the field names of a database table when receiving data from DB Server. If you select upper, field names are converted into uppercase; if you select Lower, field names are converted into lowercase; and if you select any, field names are not

converted. This setting does not affect the values of key-value lists coming from DB Server. That is, actual data is being presented exactly as in the database tables.

**Note:** For the Case Conversion option, use the default value (any) unless directed to do otherwise by Genesys Ewuxqo gt 'Ectg.

6. Click Save and Close to save the new DAP Application object.

#### End of procedure

To interface an application with a database through a certain DAP, add this DAP to the Application object's Connections list.

#### Procedure: Configuring a Database Access Point for Client DB Server using Configuration Manager

#### Prerequisites

- Configuration Manager is installed and running.
- Client DB Server is installed and running.

#### Start of procedure

- In Configuration Manager, right-click the Environment > Applications folder and select New > Application, which opens the Browse dialog box with the available application templates. If a DAP template file is not listed, do one of the following:
  - Import the Database\_Access\_Point\_<current-version>.apd file from the Management Framework Product CD.
  - Create a new template using the instructions provided in the *Framework 8.1 Deployment Guide*, and repeat this step.
- 2. In the Browse dialog box, select the DAP template file, and click OK, which opens the Properties dialog box for the new DAP Application object.
- 3. On the General tab:
  - Enter a descriptive name.

A DAP can have the same name as the database itself. However, it is recommended that you make their names unique if you are using multiple access points for the same database.

• In the DB Server field, use the Browse button to select the Application object corresponding to the DB Server that you just installed.

**Note:** Do not select the JDBC Connection check box when you configure Database Access Points.

- 4. On the DB Info tab, specify information about the database in the following fields:
  - DBMS Name—The name or alias identifying the DBMS that handles the database. The value of this option is communicated to DB Server so that it connects to the correct DBMS:
    - For DB2, set this value to the name or alias-name of the database specified in the db2 client configuration.
    - For Informix, this value is the name of SQL server, specified in the sqlhosts file.
    - For Microsoft SQL, set this value to the SQL server name (usually the same as the host name of the computer on which Microsoft SQL runs).
    - For Oracle, the value is the name of the Listener service.
    - For PostgreSQL, set this value to the SQL server name (usually the same as the host name of the computer on which PostgreSQL runs).
    - For Sybase, this value is the server name stored in the Sybase interface file.
  - DBMS Type—The type of DBMS that handles the database. You must set a value for this property.
  - Database Name—The name of the database to be accessed, as it is specified in the DBMS that handles this database. You must set a value for this property unless oracle or db2 is specified as the DBMS Type. For Sybase, Informix, and Microsoft SQL, this value is the name of the database to which the client will connect.
  - User Name—The user name established in the SQL server to access the database. You must set a value for this property.
  - Password—The password established in the SQL server to access the database.
  - Re-enter Password—Confirmation for the value entered for Password.
  - Case Conversion—Case conversion method for key names of key-value lists coming from DB Server. This value specifies whether and how a client application converts the field names of a database table when receiving data from DB Server. If you select upper, field names are converted into uppercase; if you select lower, field names are converted into lowercase; and if you select any, field names are not converted. This setting does not affect the values of key-value lists coming from DB Server. That is, actual data is being presented exactly as in the database tables.

**Note:** For the Case Conversion option, use the default value (any) unless directed to do otherwise by Genesys Ewuxqo gt'Ectg.

**Note:** Do not configure any properties on the JDBC Info tab when configuring a DAP application for the Management Layer.

- 5. On the Server Info tab:
  - Click the Browse button next to the Host drop-down list, and select the host on which this DB Server will run.
  - Specify the listening port(s) and select whether each is secure or not secure. Refer to the *Genesys Security Deployment Guide* for detailed information on specifying ports and securing connections to them.

#### End of procedure

To interface an application with a database through a certain DAP, add this DAP to the Application object's Connections list.

# **Installing DB Server**

This section describes how to install DB Server on UNIX and Windows operating systems after you've configured it using Genesys Administrator or Configuration Manager.

#### Procedure: Installing Client DB Server on UNIX

#### Prerequisites

• An Application object exists for this DB Server. See "Configuring DB Server" on page 15.

#### Start of procedure

- On the Management Framework 8.1 product CD in the services\_layer/dbserver/[operating\_system] directory, locate a shell script called install.sh.
- Run this script from the command prompt by typing the sh command and the file name. For example: sh install.sh
- 3. When prompted, specify the Host Name of the computer on which DB Server is to be installed.
- 4. Type n when asked whether this DB Server will provide access to the Configuration Database.
- 5. When prompted, specify the:
  - Host Name of the computer on which Configuration Server is running.

- Port used by client applications to connect to Configuration Server.
- User Name used to log in to the Configuration Layer.
- Password used to log in to the Configuration Layer.
- 6. The installation displays the list of Application objects of DB Server type configured for this Host. Type the number of the DB Server Application that you want installed.
- 7. Specify the destination directory into which DB Server is to be installed, with the full path to it.
- 8. The installation displays the names of the DB client processes for different types of SQL servers. Type the number of the DB client process name that should be configured.

As soon as the installation process is finished, a message appears announcing that installation was successful.

#### End of procedure

#### Procedure: Installing Client DB Server on Windows

#### Prerequisites

• An Application object exists for this DB Server. See "Configuring DB Server" on page 15.

#### Start of procedure

- 1. From the Management Framework 8.1 product CD, open the services\_layer\dbserver\windows directory.
- 2. Locate and double-click Setup.exe to start installation.
- **3.** When prompted, select the option of running DB Server as a Configuration Server client.
- 4. When prompted, specify the:
  - Host Name of the computer on which Configuration Server is running.
  - Port used by client applications to connect to Configuration Server.
  - User Name used to log in to the Configuration Layer.
  - Password used to log in to the Configuration Layer.
- 5. From the list of Application objects of type DB Server configured for this Host, select the DB Server Application to install.
- 6. Specify the destination directory in which you want DB Server installed.
- 7. When prompted, click Finish to complete the installation.

#### End of procedure

# **Starting DB Server**

For complete instructions on starting and stopping DB Server, refer to the *Framework 8.1 Deployment Guide*.

Note that when you start the DB Server through the Management Layer, the server inherits environment variables from the Local Control Agent (LCA) component, which executes the startup command. That means you must also set the environment variables required for DB Server for the account that runs LCA. See Chapter 2, "DBMS Environment Settings," on page 27 for more information.

Warning! Always restart DB Server when restarting your DBMS server.

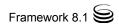

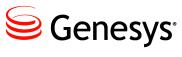

Chapter

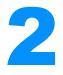

# DBMS Environment Settings

This chapter provides recommendations on setting the configuration of DBMS clients for supported types of databases. The information in this chapter is divided among the following topics:

- General Recommendations, page 27
- Genesys DB Client for Sybase, page 28
- Genesys DB Client for Oracle, page 29
- Genesys DB Client for MS SQL, page 30
- Genesys DB Client for Informix, page 30
- Genesys DB Client for DB2, page 31
- Genesys DB Client for PostgreSQL, page 31

To work with a DBMS client, DB Server requires particular environment settings. This chapter lists those settings for each database type.

In addition to the recommendations in this chapter, refer to the DBMS vendor's documentation.

### **General Recommendations**

Genesys DB clients for Solaris, AIX, and Tru64 UNIX operating systems might require the environment variable LD\_LIBRARY\_PATH (for Solaris and Tru64 UNIX) or LIBPATH (on AIX) environment variable for startup. Set this variable and specify a path to the DBMS client libraries.

The 64-bit DB client for the 64-bit version of the Solaris operating system might require the LD\_LIBRARY\_PATH\_64 environment variable for startup. Set this variable and specify a path to the DBMS client libraries.

The DB client for the HP-UX operating system might require the SHLIB\_PATH environment variable for startup. Set this variable and specify a path to the DBMS client libraries.

Additional recommendations for your database system are given throughout this chapter.

# **Genesys DB Client for Sybase**

You must set the environment variables SYBASE and DSQUERY for DB client for Sybase.

When you create a call to the stored procedure in Interaction Router Designer, you can omit the <sup>®</sup> prefix normally required by Sybase when specifying parameter names.

For more information, refer to the Sybase documentation.

Table 1 lists additional configuration requirements specific to various operating systems; that is, a name and a value of an environment variable that you must define.

#### Table 1: Additional Configuration for DB Client for Sybase

| Operating<br>System | Environment<br>Variable Name | Environment<br>Variable Value |
|---------------------|------------------------------|-------------------------------|
| AIX                 | No additional requirements   |                               |
| HP-UX               | No additional requirements   |                               |
| Tru64 UNIX          | LD_LIBRARY_PATH              |                               |
| Solaris             | LD_LIBRARY_PATH              |                               |
| Windows             | РАТН                         | %PATH%;%SYBASE%\DLL           |

If you are using IMAGE data on Sybase for reading or writing, Genesys also recommends the following:

- To optimize the performance of DB Server, limit the size of the IMAGE to 1 MB or less.
- Set the following configuration options to the specified values on your Sybase server:

abort tran on log full = true trunc log on chkpt = true

# **Genesys DB Client for Oracle**

You must set the following environment variables for DB client for Oracle:

ORACLE\_HOME

ORACLE\_SID

In addition, you must specify the full path to the bin of the Oracle home directory in the PATH variable.

If the DBMS client for Oracle runs on any host other than the Oracle server, you must configure the SQLNet on both hosts. Note that a TCP/IP Adapter is also required.

For more information, refer to the Oracle documentation.

Table 2 lists additional configuration requirements specific to various operating systems; that is, a name and a value of an environment variable that you must define.

 Table 2: Additional Configuration for DB Client for Oracle

| Operating System |                                   | Environment Variable<br>Name | Environment Variable<br>Value |
|------------------|-----------------------------------|------------------------------|-------------------------------|
| AIX              | DB client                         | LIBPATH                      | Oracle DBMS library directory |
| HP-UX            | 32-bit version of DB<br>client 8i | SHLIB_PATH                   | \$ORACLE_HOME/lib             |
|                  | 32-bit version of DB<br>client 9i | SHLIB_PATH                   | \$ORACLE_HOME/lib32           |
|                  | 64-bit version of DB<br>client 8i | SHLIB_PATH                   | \$ORACLE_HOME/lib64           |
|                  | 64-bit version of DB<br>client 9i | SHLIB_PATH                   | \$ORACLE_HOME/lib             |
| Tru64 UNIX       | DB client                         | LD_LIBRARY_PATH              | \$ORACLE_HOME/lib             |
| Solaris          | 32-bit version of DB<br>client 8i | LD_LIBRARY_PATH              | \$ORACLE_HOME/lib             |
|                  | 32-bit version of DB<br>client 9i | LD_LIBRARY_PATH              | \$ORACLE_HOME/lib32           |
|                  | 64-bit version of DB<br>client 8i | LD_LIBRARY_PATH_64           | \$ORACLE_HOME/lib64           |
|                  | 64-bit version of DB<br>client 9i | LD_LIBRARY_PATH_64           | \$ORACLE_HOME/lib             |

| Operating System |           | Environment Variable<br>Name | Environment Variable<br>Value |  |
|------------------|-----------|------------------------------|-------------------------------|--|
| Linux            | DB Client | LD_LIBRARY_PATH              | <pre>\$ORACLE_HOME/lib</pre>  |  |

#### Table 2: Additional Configuration for DB Client for Oracle (Continued)

# **Genesys DB Client for MS SQL**

When you create a call to the stored procedure in Interaction Router Designer, you can now omit the <sup>®</sup> prefix normally required by MS SQL when specifying parameter names.

For more information, refer to the MS SQL documentation.

No additional configuration is required for the DB client for MS SQL.

# **Genesys DB Client for Informix**

For DB client for Informix you must set the following environment variables with the full path to the Informix home directory and with the name of the Informix server:

INFORMIXDIR

INFORMIXSERVER

For Informix version 10.0, you must install Informix Client SDK and set the INFORMIXDIR environment variable with the full path to the Client SDK home directory.

For more information refer to Informix's *Online Dynamic Server User's Guide*.

Table 3 on page 30 lists additional configuration requirements specific to various operating systems: that is, a name and a value of an environment variable that you must define.

#### Table 3: Additional Configuration for DB Client for Informix

| Operating<br>System | Environment Variable<br>Name | Environment<br>Variable Value           |
|---------------------|------------------------------|-----------------------------------------|
| AIX                 | No additional requirements   |                                         |
| HP-UX               | SHLIB_PATH                   | \$INFOMIXDIR/lib:\$INFORMIXDIR/lib/esql |
| Tru64 UNIX          | No additional requirements   |                                         |
| Solaris             | No additional requirements   |                                         |

| Operating    | Environment Variable | Environment       |
|--------------|----------------------|-------------------|
| System       | Name                 | Variable Value    |
| Windows PATH |                      | %INFORMIXDIR%\BIN |

#### Table 3: Additional Configuration for DB Client for Informix (Continued)

# **Genesys DB Client for DB2**

You must set the DB2INSTANCE and INSTHOME variables for DB client for DB2. In addition, you must specify the full path to the bin, adm, and misc of the DB2 home directory in the PATH variable. For more information, refer to DB2 documentation.

Table 4 lists additional configuration requirements specific to various operating systems: that is, a name and a value of an environment variable that you must define.

 Table 4: Additional Configuration for DB Client for DB2

| Operating<br>System | Environment Variable<br>Name | Environment Variable Value |
|---------------------|------------------------------|----------------------------|
| AIX                 | LIBPATH                      | DB2 DBMS library directory |
| HP-UX               | SHLIB_PATH                   |                            |
| Linux               | LD_LIBRARY_PATH              | —                          |
| Solaris             | LD_LIBRARY_PATH              |                            |

# **Genesys DB Client for PostgreSQL**

Table 5 lists additional configuration requirements specific to various operating systems: that is, a name and a value of an environment variable that you must define.

#### Table 5: Additional Configuration for DB Client for PostgreSQL

| Operating<br>System | Environment Variable<br>Name | Environment Variable Value                                      |
|---------------------|------------------------------|-----------------------------------------------------------------|
| Linux               | LD_LIBRARY_PATH              | <postgresql folder="">/lib:/usr/lib:/usr/local/lib</postgresql> |
| Windows             | PATH                         | <postgresql folder="">\bin</postgresql>                         |

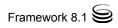

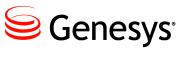

Chapter

# DB Server Configuration Options

This chapter describes configuration options and a configuration file for DB Server.

This chapter contains the following sections:

- Setting Configuration Options, page 33
- Mandatory Options, page 34
- dbserver Section, page 34
- Transport Parameter Options, page 39
- Changes from 8.0 to 8.1, page 40

DB Server also supports the options described in Chapter 5 on page 45.

# **Setting Configuration Options**

Unless specified otherwise, set DB Server configuration options in the options of the DB Server Application object, using one of the following navigation paths:

- In Genesys Administrator—DB Server Application object > Options tab > Advanced View (Options)
- In Configuration Manager—DB Server Application object > Properties dialog box > Options tab

**Warning!** Configuration section names, configuration option names, and predefined option values are case-sensitive. Type them in Genesys Administrator or Configuration Manager exactly as they are documented in this chapter.

# **Mandatory Options**

Table 6 lists the DB Server options for which you must provide values;otherwise, DB Server will not start. The options are listed by section.

 Table 6: Mandatory Options

| Option Name                          | Default Value    | Details                                                                                                    |  |  |  |
|--------------------------------------|------------------|----------------------------------------------------------------------------------------------------|--|--|--|
| DB Server Section                    |                  |                                                                                                    |  |  |  |
| dbprocess_name                       | No default value | See the description on page 35.                                                                                                    |  |  |  |
| [a DB client process name<br>option] | No default value | The option name depends on the DBMS<br>type: db2_name, informix_name,<br>msql_name, oracle_name, postgre_name,<br>or sybase_name.<br>See the descriptions beginning on<br>page 35. |  |  |  |

# **dbserver Section**

This section must be called dbserver.

#### client\_stop\_timeout

Default Value: 30 Valid Values: Any positive integer from 0–65535 Changes Take Effect: After restart Specifies the interval, in seconds, that DB Server waits for a client to stop before DB Server terminates the DB client process.

#### connect\_break\_time

Default Value: 1200 Valid Values: Any positive integer Changes Take Effect: After restart

Specifies a timeout, in seconds, after which DB Server closes a connection to a DB client if DB Server could not send a request to the client. Do not set this option too small; if a value of 1 to 10 seconds is set, for example, network delay might prevent a request delivery. Genesys recommends that you set this option to a value equal to or greater than 60.

#### db-request-timeout

Default Value: 0 Valid Values: 0–604800 (in seconds, equivalent to 0 seconds–7 days) Changes Take Effect: After DB Server reconnects to the database; no restart is required.

Specifies the period of time, in seconds, that it should take one DBMS request to be completed. If a request to the DBMS takes longer than this period of time, the database client process stops executing, and DB Server interprets this as a DBMS failure.

DB Server uses this option for all started database client processes, unless overwritten by the value of the db-request-timeout option in the annex of a Database Access Point (DAP) object.

If this option is set to the default value of 0 (zero), no timeout is used.

**Note:** This option applies only to DB Servers that provide access to databases other than the Configuration Database. In other words, do not use this option for the Configuration DB Server.

#### db2\_name

Default Value: ./dbclient\_db2 Valid Values:

| ./dbclient_db2    | Strongly recommended.                                                                       |
|-------------------|---------------------------------------------------------------------------------------------|
| ./dbclient_db2_32 | Use this value only if it is clearly indicated that you use the 32-bit DB Server client.    |
| ./dbclient_db2_64 | Use this value only if it is clearly indicated that you use<br>the 64-bit DB Server client. |

Changes Take Effect: After restart

Specifies the name of the DB Server client process for the DB2 server. This option is required for DB2 databases. Also see dbprocess\_name.

#### dbprocess\_name

Default Value: No default value Valid Values: Use one of the following, based on your DBMS.

| ./dbclient_db2      | For DB2           |
|---------------------|-------------------|
| ./dbclient_informix | For Informix      |
| ./dbclient_msql     | For Microsoft SQL |
| ./dbclient_oracle   | For Oracle        |
| ./dbclient_postgre  | For PostgreSQL    |
| ./dbclient_sybase   | For Sybase        |
|                     |                   |

Changes Take Effect: After restart

Specifies the type of DB client process, based on the DBMS being used. This
option works with dbprocesses\_per\_client and the corresponding
<DBMS>\_name option (that is, db2\_name, informix\_name, msql\_name, oracle\_name,
postgre\_name, or sybase\_name).

**Note:** Enable this option only for compatibility with previous releases of client applications (5.1, 6.0, or 6.1).

#### dbprocess\_number

Default Value: 255 Valid Values:

- 0 Does not restrict the number of running DB Client processes
- 1 and above Sets the maximum number of simultaneously running DB Client processes

Changes Take Effect: After restart

Sets the maximum limit for the number of simultaneously running DB Client processes.

#### dbprocesses\_per\_client

Default Value: 1 Valid Values: Any positive integer from 1–255 Changes Take Effect: After restart

Specifies the number of database client processes that DB Server's main process creates for each client if a user client does not make an explicit request. This option prioritizes client access to the database. For example, if multiple processes per client are set, DB Server spawns another child process if needed. This effectively gives the client application more of the database's processing time. See documentation for a particular client application to verify whether that application supports the Multiple Processes mode. If unsure of the appropriate number, set this option to 1. Increasing the value up to 4 increases performance; more than 4 does not increase performance.

**Note:** Genesys recommends using the default value (1) for this option unless instructed otherwise by Ewuxqo gt 'Ectg'or by the user's guide of the applicable Genesys solution. Changing the default value (1) of this option may cause data loss.

#### informix\_name

Default Value: ./dbclient\_informix Valid Values: ./dbclient\_informix Changes Take Effect: After restart

Specifies the name of the DB Server client process for the Informix server if present. **This option is required for Informix databases.** Also see dbprocess\_name.

#### management-port

Default Value: 4051 Valid Values: Any valid TCP/IP port Changes Take Effect: After restart

Specifies the TCP/IP port DB Server reserves for connections established by its SNMP (Simple Network Management Protocol) Option Management Client.

#### msql\_name

Default Value: ./dbclient\_msql Valid Values: ./dbclient\_msql Changes Take Effect: After restart

Specifies the name of the DB Server client process for the Microsoft SQL server. **This option is required for MSSQL databases.** Also see dbprocess\_name.

#### oracle\_name

Default Value: ./dbclient\_oracle Valid Values:

| ./dbclient_oracle    | Strongly recommended.                                                                    |
|----------------------|------------------------------------------------------------------------------------------|
| ./dbclient_oracle_32 | Use this value only if it is clearly indicated that you use the 32-bit DB Server client. |
| ./dbclient_oracle_64 | Use this value only if it is clearly indicated that you use the 64-bit DB Server client. |

Changes Take Effect: After restart

Specifies the name of the DB Server client process for the Oracle server if present. **This option is required for Oracle databases.** Also see dbprocess\_name.

#### postgre\_name

Default Value: ./dbclient\_postgre Valid Values: ./dbclient\_postgre Changes Take Effect: After restart

Specifies the name of the DB Server client process for the PostgreSQL server if present. **This option is required for PostgreSQL databases.** Also see dbprocess\_name.

#### stored\_proc\_result\_table

Default Value: No default value Valid Values: Any valid table name Changes Take Effect: After restart

Used by earlier versions of DB Server that do not directly retrieve output data from stored procedures. This option specifies the name of a table that you design, to which a stored procedure that you have created writes output data (the maximum allowed size of an output parameter from a stored procedure is 2000 B). DB Server then retrieves the data stored in the specified table and sends it to the user application. Using a result table can slow down DB Server, because each stored procedure call causes an additional select statement.

#### sybase\_name

Default Value: ./dbclient\_sybase Valid Values: ./dbclient\_sybase Changes Take Effect: After restart

Specifies the name of the DB Server client process for the Sybase server if present. **This option is required for Sybase databases.** Also see dbprocess\_name.

#### tran\_batch\_mode

Default Value: off Valid Values: on, off Changes Take Effect: After restart

Valid only for Sybase databases. If set to on, DB Server executes all transactions as SQL batches, which increases performance for insert and update statements.

| Note: | Genesys recommends using the default value (off) for this option     |
|-------|----------------------------------------------------------------------|
|       | unless instructed otherwise by Ewropo gt'Ectg or by the user's guide |
|       | of the applicable Genesys solution.                                  |

#### verbose

Default Value: 3 Valid Values:

| 0                                  | DB Server writes no debug messages.                             |
|------------------------------------|-----------------------------------------------------------------|
| 1                                  | DB Server writes errors and SQL statements.                     |
| 2                                  | DB Server writes information about all messages it has received |
|                                    | and sent.                                                       |
| 3                                  | DB Server writes debug messages at the most detailed level.     |
| Changes Take Effect: After restart |                                                                 |

Sets the level of detail with which DB Server writes the debug messages. The option is configured in the dbserver section and is enabled only when the verbose option in the log section is set to either all or debug. DB Server writes the debug messages to a log output specified for the all and/or debug log output options.

**Note:** Although named the same, the verbose options in the log and dbserver sections are responsible for different types of log settings.

## **Transport Parameter Options**

Set options in this section in the Transport Parameters of the port's properties, using one of the following navigation paths:

- In Genesys Administrator—DB Server Application object > Configuration tab > General section > Connections > Connection Info > Advanced tab > Transport Parameters

Transport Parameter options are not associated with a configuration option section, and do not appear in the options or annex of a DB Server Application object.

transport In a configuration file, these options appear in the following format:

transport = <option name>=<value>; <option name>=<value>; ...

Collectively, the options make up the parameters of the transport option. When entering the options in Genesys Administrator or Configuration Manager, only the options are required; transport = is prefixed automatically to the list of option/value pairs.

**Note:** Valid values for these options must have no spaces before or after the delimiter characters ";" (semi-colin) and "=".

#### tls

Option

Default Value: tls=0 Valid Values:

tls=0

For Windows:

tls=1; certificate=<value> For UNIX:

tls=1; certificate=<path>;
[certificate-key=<path>];
trusted-ca=<path>

Regular (unsecured) connections will be used. Secure connections will be used, where certificate = certificate value.

Secure connections will be used, where:

- certificate—full path to the <serial\_#>\_<host\_name>\_cert.pem file
- certificate-key—full path to the <serial\_#>\_<host\_name>\_priv\_key.pem file (unless the private key is stored together with a certificate)
- trusted-ca—full path to the ca\_cert.pem file

You specify the transport option in any section of the DB Server configuration file that contains port configuration, and in the Configuration Database section of the Configuration Server configuration file. Refer to the chapter "Configuring Secure Configuration Server and DB Server Connections" in the *Genesys Security Deployment Guide* for information about how to use this option.

## Changes from 8.0 to 8.1

Table 7 lists all changes to DB Server options between release 8.0 and the latest 8.1 release.

| Option Name          | Option Values | Type of<br>Change | Details                                                                                                    |
|----------------------|---------------|-------------------|----------------------------------------------------------------------------------------------------|
|                      | dbserver S    | ection            |                                                                                                    |
| tran_batch_mode      | on, off       | Changed           | No longer valid for MS SQL<br>databases. Change occurred in<br>release 7.5 and not documented.<br>See description on page 38.       |
| Transport Parameters |               |                   |                                                                                                    |
| tls                  | 0, 1          | New in 7.5        | See description on page 39.<br>Previously documented in the<br>Genesys 8.1 Security<br>Deployment Guide as the<br>transport option. |

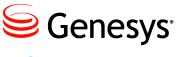

Chapter

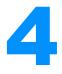

## Database Access Point Configuration Options

This chapter describes configuration options for a Database Access Point. This chapter contains the following sections:

- Setting Configuration Options, page 41
- Mandatory Options, page 41
- default Section, page 41
- dbclient Section, page 42
- Changes from 8.0 to 8.1, page 43

## **Setting Configuration Options**

Refer to the description of the particular option for information about where to set its value. Configuration section names, configuration option names, and predefined option values are case-sensitive. Type them in Genesys Administrator or Configuration Manager exactly as they are documented in this chapter.

## **Mandatory Options**

You do not have to configure any options for a Database Access Point.

## default Section

This section must be called default.

#### db-request-timeout

Default Value: 0 Valid Values: 0–604800 (in seconds, equivalent to 0 seconds–7 days) Changes Take Effect: After DB Server reconnects to the database; no restart is required.

Specifies the period of time, in seconds, that it should take one DBMS request to be completed. If a request to the DBMS takes longer than this period of time, the database client process stops executing, and DB Server interprets this as a DBMS failure.

This option overrides the value of the db-request-timeout option specified by DB Server, for this Database Access Point only.

If this option is set to the default value of 0 (zero), the value of the db-request-timeout option configured in DB Server is used.

**Setting this** You can configure this option in any of the following locations:

- Option
- In Genesys Administrator
  - Database Access Point Application object > Options tab > Advanced View (Annex)
  - Database Access Point Application object > Configuration tab > DB Info section > Query Timeout field
- In Configuration Manager
  - Database Access Point Application object > Properties dialog box > DB Info tab > Query Timeout field

## **dbclient Section**

This section must be called dbclient.

#### utf8-ucs2

Default Value: false Valid Values: true, false Changes Take Effect: At startup

This option applies only if you are working with an MS SQL Log Database that has been initialized as a multi-language database. MS SQL uses UCS-2 encoding instead of UTF-8. Setting this option to true forces the transcoding of UTF-8 to UCS-2 encoding before writing to the MS SQL database, and the transcoding of UCS-2 to UTF-8 encoding after reading from the database. Therefore, the MS SQL database is able to work with other components encoded using UTF-8.

#### Setting this Option

Set this option only in Genesys Administrator, as the following location:

 Database Access Point Application object > Options tab > Advanced View (Annex) You cannot configure this option in Configuration Manager. Multi-language functionality is available only in Genesys Administrator.

## Changes from 8.0 to 8.1

Table 8 lists all changes to Database Access Point options between release 8.0 and the latest 8.1 release.

#### Table 8: Database Access Point Option Changes from 8.0 to 8.1

| Option Name                    | Option Values | Type of<br>Change | Details                     |
|--------------------------------|---------------|-------------------|-----------------------------|
| dbclient Section (new section) |               |                   |                             |
| utf8-ucs2                      | true, false   | New               | See description on page 42. |

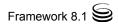

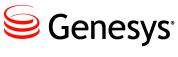

Chapter

# 5

## **Common Configuration Options**

Unless otherwise noted, the common configuration options that this chapter describes are common to all Framework server components. They may also be used by other Genesys server applications; refer to product-specific documentation to determine if these options apply to your product.

This chapter includes the following sections:

- Setting Configuration Options, page 45
- Mandatory Options, page 46
- Common Log Options, page 46
- Common Security Options, page 62
- sml Section, page 67
- dbserver Section, page 68
- common Section, page 69
- Transport Parameter Options, page 70
- Changes from 8.0 to 8.1, page 73

## **Setting Configuration Options**

Unless specified otherwise, set common configuration options in the options of the Application object, using one of the following navigation paths:

 In Genesys Administrator—Application object > Options tab > Advanced View (Options)

**Note:** Some server applications also support log options that are unique to them. For descriptions of a particular application's unique log options, refer to the chapter/document about that application.

- In Configuration Manager—Application object > Properties dialog box > Options tab
- **Warning!** Configuration section names, configuration option names, and predefined option values are case-sensitive. Type them in Genesys Administrator or Configuration Manager exactly as they are documented in this chapter.

## **Mandatory Options**

You do not have to configure any common options to start Server applications.

## **Common Log Options**

This section contains all options relating to creating, viewing, and otherwise using the Centralized Log facility in Genesys software.

## **log Section**

This section must be called Log.

**Warning!** For applications configured via a configuration file, changes to log options take effect after the application is restarted.

#### buffering

Default Value: true

Valid Values:

true Enables buffering.

false Disables buffering.

Changes Take Effect: Immediately

Turns on/off operating system file buffering. The option is applicable only to the stderr and stdout output (see page 52). Setting this option to true increases the output performance.

**Note:** When buffering is enabled, there might be a delay before log messages appear at the console.

#### check-point

Default Value: 1 Valid Values: 0–24 Changes Take Effect: Immediately Specifies, in hours, how often the application generates a check point log event, to divide the log into sections of equal time. By default, the application generates this log event every hour. Setting the option to 0 prevents the generation of check-point events.

#### compatible-output-priority

Default Value: false Valid Values

true The log of the level specified by "Log Output Options" is sent to the specified output.

false The log of the level specified by "Log Output Options" and higher levels is sent to the specified output.

Changes Take Effect: Immediately

Specifies whether the application uses 6.x output logic. For example, you configure the following options in the Log section for a 6.x application and for a 7.x application:

```
[log]
verbose = all
debug = file1
standard = file2
```

The log file content of a 6.x application is as follows:

- file1 contains Debug messages only.
- file2 contains Standard messages only.

The log file content of a 7.x application is as follows:

- file1 contains Debug, Trace, Interaction, and Standard messages.
- file2 contains Standard messages only.

If you set compatible-output-priority to true in the 7.x application, its log file content will be the same as for the 6.x application.

**Warning!** Genesys does not recommend changing the default value of this option unless you have specific reasons to use the 6.x log output logic—that is, to mimic the output priority as implemented in releases 6.x. Setting this option to true affects log consistency.

#### expire

```
Default Value: false
Valid Values:
```

| false                                           | No expiration; all generated segments are stored.                                          |
|-------------------------------------------------|--------------------------------------------------------------------------------------------|
| <number> file or<br/><number></number></number> | Sets the maximum number of log files to store. Specify a number from 1–1000.               |
| ≺number> day                                    | Sets the maximum number of days before log files are deleted. Specify a number from 1–100. |

Changes Take Effect: Immediately

Determines whether log files expire. If they do, sets the measurement for determining when they expire, along with the maximum number of files (segments) or days before the files are removed. This option is ignored if log output is not configured to be sent to a log file.

**Note:** If an option's value is set incorrectly—out of the range of valid values— it will be automatically reset to 10.

#### keep-startup-file

 Default Value: false

 Valid Values:

 false
 No startup segment of the log is kept.

 true
 A startup segment of the log is kept. The size of the segment equals the value of the segment option.

 <number> KB
 Sets the maximum size, in kilobytes, for a startup segment of the log.

 <number> MB
 Sets the maximum size, in megabytes, for a startup segment of the log.

Changes Take Effect: After restart

Specifies whether a startup segment of the log, containing the initial configuration options, is to be kept. If it is, this option can be set to true or to a specific size. If set to true, the size of the initial segment will be equal to the size of the regular log segment defined by the segment option. The value of this option will be ignored if segmentation is turned off (that is, if the segment option is set to false).

#### memory

Default Value: No default value Valid Values: <string> (memory file name) Changes Take Effect: Immediately

Specifies the name of the file to which the application regularly prints a snapshot of the memory output, if it is configured to do this (see "Log Output Options" on page 52). The new snapshot overwrites the previously written data. If the application terminates abnormally, this file will contain the latest log messages. Memory output is not recommended for processors with a CPU frequency lower than 600 MHz.

Note: If the file specified as the memory file is located on a network drive, an application does not create a snapshot file (with the extension \*.memory.log). Log output to a file at a network location is not recommended and could cause performance degradation.

#### memory-storage-size

Default Value: 2 MB

Valid Values:

| <number> KB or <number></number></number> | The size of the memory output, in kilobytes.<br>The minimum value is 128 KB. |
|-------------------------------------------|------------------------------------------------------------------------------|
| <number> MB</number>                      | The size of the memory output, in megabytes.<br>The maximum value is 64 MB.  |

Changes Take Effect: When memory output is created

Specifies the buffer size for log output to the memory, if configured. See also "Log Output Options" on page 52.

#### message\_format

Default Value: short

Valid Values:

- short An application uses compressed headers when writing log records in its log file.
- full An application uses complete headers when writing log records in its log file.

Changes Take Effect: Immediately

Specifies the format of log record headers that an application uses when writing logs in the log file. Using compressed log record headers improves application performance and reduces the log file's size.

With the value set to short:

- A header of the log file or the log file segment contains information about the application (such as the application name, application type, host type, and time zone), whereas single log records within the file or segment omit this information.
- A log message priority is abbreviated to Std, Int, Trc, or Dbg, for Standard, Interaction, Trace, or Debug messages, respectively.
- The message ID does not contain the prefix GCTI or the application type ID.

A log record in the full format looks like this:

2002-05-07T18:11:38.196 Standard localhost cfg\_dbserver GCTI-00-05060 Application started

A log record in the short format looks like this:

2002-05-07T18:15:33.952 Std 05060 Application started

**Note:** Whether the full or short format is used, time is printed in the format specified by the time\_format option.

#### messagefile

Default Value: As specified by a particular application Valid Values: <string>. Lms (message file name) Changes Take Effect: Immediately, if an application cannot find its \*. Lms file at startup Specifies the file name for application-specific log events. The name must be valid for the operating system on which the application is running. The option value can also contain the absolute path to the application-specific \*. Ims file. Otherwise, an application looks for the file in its working directory.

**Warning!** An application that does not find its \*. Ims file at startup cannot generate application-specific log events and send them to Message Server.

#### print-attributes

Default Value: false Valid Values:

true Attaches extended attributes, if any exist, to a log event sent to log output.

false Does not attach extended attributes to a log event sent to log output.

Changes Take Effect: Immediately

Specifies whether the application attaches extended attributes, if any exist, to a log event that it sends to log output. Typically, log events of the Interaction log level and Audit-related log events contain extended attributes. Setting this option to true enables audit capabilities, but negatively affects performance. Genesys recommends enabling this option for Solution Control Server and Configuration Server when using audit tracking. For other applications, refer to *Genesys Combined Log Events Help* to find out whether an application generates Interaction-level and Audit-related log events; if it does, enable the option only when testing new interaction scenarios.

#### segment

Default Value: false Valid Values:

| No segmentation is allowed.                                                          |
|--------------------------------------------------------------------------------------|
| Sets the maximum segment size, in kilobytes. The minimum segment size is 100 KB.     |
| Sets the maximum segment size, in megabytes.                                         |
| Sets the number of hours for the segment to stay open. The minimum number is 1 hour. |
|                                                                                      |

Changes Take Effect: Immediately

Specifies whether there is a segmentation limit for a log file. If there is, sets the mode of measurement, along with the maximum size. If the current log segment exceeds the size set by this option, the file is closed and a new one is created. This option is ignored if log output is not configured to be sent to a log file.

#### spool

Default Value: The application's working directory

Valid Values:  $\langle path \rangle$  (the folder, with the full path to it) Changes Take Effect: Immediately

Specifies the folder, including full path to it, in which an application creates temporary files related to network log output. If you change the option value while the application is running, the change does not affect the currently open network output.

#### time convert

Default Value: Local Valid Values:

| local | The time of log record generation is expressed as a local time, based               |
|-------|-------------------------------------------------------------------------------------|
|       | on the time zone and any seasonal adjustments. Time zone                            |
|       | information of the application's host computer is used.                             |
| utc   | The time of log record generation is expressed as Coordinated Universal Time (UTC). |

Changes Take Effect: Immediately

Specifies the system in which an application calculates the log record time when generating a log file. The time is converted from the time in seconds since the Epoch (00:00:00 UTC, January 1, 1970).

#### time format

Default Value: time Valid Values:

| time    | The time string is formatted according to the HH:MM:SS.sss (hours, minutes, seconds, and milliseconds) format.           |
|---------|----------------------------------------------------------------------------------------------------|
| locale  | The time string is formatted according to the system's locale.                                                           |
| IS08601 | The date in the time string is formatted according to the ISO 8601 format. Fractional seconds are given in milliseconds. |

Changes Take Effect: Immediately

Specifies how to represent, in a log file, the time when an application generates log records.

A log record's time field in the ISO 8601 format looks like this: 2001-07-24T04:58:10.123

#### verbose

Default Value: all Valid Values:

| all   | All log events (that is, log events of the Standard, Trace,<br>Interaction, and Debug levels) are generated.                                                                            |
|-------|----------------------------------------------------------------------------------------------------|
| debug | The same as all.                                                                                                    |
| trace | Log events of the Trace level and higher (that is, log events of<br>the Standard, Interaction, and Trace levels) are generated, but<br>log events of the Debug level are not generated. |

| interaction | Log events of the Interaction level and higher (that is, log<br>events of the Standard and Interaction levels) are generated,<br>but log events of the Trace and Debug levels are not generated. |
|-------------|----------------------------------------------------------------------------------------------------|
| standard    | Log events of the Standard level are generated, but log events of the Interaction, Trace, and Debug levels are not generated.                                                                    |
| none        | No output is produced.                                                                                                    |

Changes Take Effect: Immediately

Determines whether a log output is created. If it is, specifies the minimum level of log events generated. The log events levels, starting with the highest priority level, are Standard, Interaction, Trace, and Debug. See also "Log Output Options" on page 52.

**Note:** For definitions of the Standard, Interaction, Trace, and Debug log levels, refer to the *Framework Management Layer User's Guide*, *Framework Genesys Administrator Help*, or to *Framework Solution Control Interface Help*.

## Log Output Options

To configure log outputs, set log level options (all, alarm, standard, interaction, trace, and/or debug) to the desired types of log output (stdout, stderr, network, memory, and/or [filename], for log file output).

You can use:

- One log level option to specify different log outputs.
- One log output type for different log levels.
- Several log output types simultaneously, to log events of the same or different log levels.

You must separate the log output types by a comma when you are configuring more than one output for the same log level. See "Examples" on page 56.

| Warnings! | • | If you direct log output to a file on the network drive, an |
|-----------|---|-------------------------------------------------------------|
|           |   | application does not create a snapshot log file (with the   |
|           |   | extension *.snapshot.log) in case it terminates abnormally. |

• Directing log output to the console (by using the stdout or stderr settings) can affect application performance. Avoid using these log output settings in a production environment.

**Note:** The log output options are activated according to the setting of the verbose configuration option.

#### all

Default Value: No default value Valid Values (log output types):

stdout Log events are sent to the Standard output (stdout).

| stderr     | Log events are sent to the Standard error output (stderr).                                                                                                    |
|------------|----------------------------------------------------------------------------------------------------|
| network    | Log events are sent to Message Server, which can reside<br>anywhere on the network. Message Server stores the log events in<br>the Log Database.                                                                                                    |
|            | Setting the all log level option to the network output enables an application to send log events of the Standard, Interaction, and Trace levels to Message Server. Debug-level log events are neither sent to Message Server nor stored in the Log Database. |
| memory     | Log events are sent to the memory output on the local disk. This is the safest output in terms of the application performance.                                                                                                    |
| [filename] | Log events are stored in a file with the specified name. If a path is not specified, the file is created in the application's working directory.                                                                                                    |
| C1         |                                                                                                    |

Changes Take Effect: Immediately

Specifies the outputs to which an application sends all log events. The log output types must be separated by a comma when more than one output is configured. For example:

all = stdout, logfile

**Note:** To ease the troubleshooting process, consider using unique names for log files that different applications generate.

#### alarm

Default Value: No default value Valid Values (log output types):

| stdout<br>stderr | Log events are sent to the Standard output (stdout).                                                                                                   |
|------------------|----------------------------------------------------------------------------------------------------|
| SLUEIT           | Log events are sent to the Standard error output (stderr).                                                                                             |
| network          | Log events are sent to Message Server, which resides anywhere<br>on the network, and Message Server stores the log events in the<br>Log Database.      |
| memory           | Log events are sent to the memory output on the local disk. This is the safest output in terms of the application performance.                         |
| [fiLename]       | Log events are stored in a file with the specified name. If a path<br>is not specified, the file is created in the application's working<br>directory. |

Changes Take Effect: Immediately

Specifies the outputs to which an application sends the log events of the Alarm level. The log output types must be separated by a comma when more than one output is configured. For example:

alarm = stderr, network

#### standard

Default Value: No default value

Valid Values (log output types):

| stdout     | Log events are sent to the Standard output (stdout).                                                                                                   |
|------------|----------------------------------------------------------------------------------------------------|
| stderr     | Log events are sent to the Standard error output (stderr).                                                                                             |
| network    | Log events are sent to Message Server, which can reside                                                                                                |
|            | anywhere on the network. Message Server stores the log events<br>in the Log Database.                                                                  |
| memory     | Log events are sent to the memory output on the local disk. This is the safest output in terms of the application performance.                         |
| [filename] | Log events are stored in a file with the specified name. If a path<br>is not specified, the file is created in the application's working<br>directory. |

Changes Take Effect: Immediately

Specifies the outputs to which an application sends the log events of the Standard level. The log output types must be separated by a comma when more than one output is configured. For example:

standard = stderr, network

#### interaction

Default Value: No default value

Valid Values (log output types):

| stdout     | Log events are sent to the Standard output (stdout).                                                                                                   |
|------------|----------------------------------------------------------------------------------------------------|
| stderr     | Log events are sent to the Standard error output (stderr).                                                                                             |
| network    | Log events are sent to Message Server, which can reside<br>anywhere on the network. Message Server stores the log events<br>in the Log Database.       |
| memory     | Log events are sent to the memory output on the local disk. This is the safest output in terms of the application performance.                         |
| [filename] | Log events are stored in a file with the specified name. If a path<br>is not specified, the file is created in the application's working<br>directory. |

Changes Take Effect: Immediately

Specifies the outputs to which an application sends the log events of the Interaction level and higher (that is, log events of the Standard and Interaction levels). The log outputs must be separated by a comma when more than one output is configured. For example:

interaction = stderr, network

#### trace

Default Value: No default valueValid Values (log output types):stdoutLog events are sent to the Standard output (stdout).stderrLog events are sent to the Standard error output (stderr).

| network    | Log events are sent to Message Server, which can reside<br>anywhere on the network. Message Server stores the log events<br>in the Log Database.       |
|------------|----------------------------------------------------------------------------------------------------|
| memory     | Log events are sent to the memory output on the local disk. This is the safest output in terms of the application performance.                         |
| [filename] | Log events are stored in a file with the specified name. If a path<br>is not specified, the file is created in the application's working<br>directory. |

Changes Take Effect: Immediately

Specifies the outputs to which an application sends the log events of the Trace level and higher (that is, log events of the Standard, Interaction, and Trace levels). The log outputs must be separated by a comma when more than one output is configured. For example:

trace = stderr, network

#### debug

Default Value: No default value

Valid Values (log output types):

| stdout     | Log events are sent to the Standard output (stdout).                                                                                                   |
|------------|----------------------------------------------------------------------------------------------------|
| stderr     | Log events are sent to the Standard error output (stderr).                                                                                             |
| memory     | Log events are sent to the memory output on the local disk. This is the safest output in terms of the application performance.                         |
| [filename] | Log events are stored in a file with the specified name. If a path<br>is not specified, the file is created in the application's working<br>directory. |
|            |                                                                                                    |

Changes Take Effect: Immediately

Specifies the outputs to which an application sends the log events of the Debug level and higher (that is, log events of the Standard, Interaction, Trace, and Debug levels). The log output types must be separated by a comma when more than one output is configured—for example:

debug = stderr, /usr/local/genesys/logfile

**Note:** Debug-level log events are never sent to Message Server or stored in the Log Database.

#### Log File Extensions

You can use the following file extensions to identify log files that an application creates for various types of output:

- \*.log—Assigned to log files when you configure output to a log file. For example, if you set standard = confservlog for Configuration Server, it prints log messages into a text file called confservlog.<time\_stamp>.log.
- \*.qsp—Assigned to temporary (spool) files when you configure output to the network but the network is temporarily unavailable. For example, if

you set standard = network for Configuration Server, it prints log messages into a file called confserv.<time\_stamp>.qsp during the time the network is not available.

\*.snapshot.log—Assigned to files that contain the output snapshot when you configure output to a log file. The file contains the last log messages that an application generates before it terminates abnormally. For example, if you set standard = confservlog for Configuration Server, it prints the last log message into a file called confserv.<time\_stamp>.snapshot.log in case of failure.

**Note:** Provide \*.snapshot.log files to Genesys Ewuxqo gt 'Ectg when reporting a problem.

\*.memory.log—Assigned to log files that contain the memory output snapshot when you configure output to memory and redirect the most recent memory output to a file. For example, if you set standard = memory and memory = confserv for Configuration Server, it prints the latest memory output to a file called confserv.<time\_stamp>.memory.log.

### **Examples**

This section presents examples of a log section that you might configure for an application when that application is operating in production mode and in two lab modes, debugging and troubleshooting.

#### **Production Mode Log Section**

[log] verbose = standard standard = network, logfile

With this configuration, an application only generates the log events of the Standard level and sends them to Message Server, and to a file named Logfile, which the application creates in its working directory. Genesys recommends that you use this or a similar configuration in a production environment.

**Warning!** Directing log output to the console (by using the stdout or stderr settings) can affect application performance. Avoid using these log output settings in a production environment.

#### Lab Mode Log Section

```
[log]
verbose = all
all = stdout, /usr/local/genesys/logfile
trace = network
```

With this configuration, an application generates log events of the Standard, Interaction, Trace, and Debug levels, and sends them to the standard output and to a file named Logfile, which the application creates in the /usr/local/genesys/ directory. In addition, the application sends log events of the Standard, Interaction, and Trace levels to Message Server. Use this configuration to test new interaction scenarios in a lab environment.

### Failure-Troubleshooting Log Section

```
[log]
verbose = all
standard = network
all = memory
memory = logfile
memory-storage-size = 32 MB
```

With this configuration, an application generates log events of the Standard level and sends them to Message Server. It also generates log events of the Standard, Interaction, Trace, and Debug levels, and sends them to the memory output. The most current log is stored to a file named Logfile, which the application creates in its working directory. Increased memory storage allows an application to save more of the log information generated before a failure...

**Note:** If you are running an application on UNIX, and you do not specify any files in which to store the memory output snapshot, a core file that the application produces before terminating contains the most current application log. Provide the application's core file to Genesys Ewuxqo gt" Ectg'when reporting a problem.

## **Debug Log Options**

The options in this section enable you to generate Debug logs containing information about specific operations of an application.

#### x-conn-debug-all

Default Value: 0 Valid Values:

1

• Log records are not generated.

Log records are generated.

Changes Take Effect: After restart

Generates Debug log records about open connection, socket select, timer creation and deletion, write, security-related, and DNS operations, and connection library function calls. This option is the same as enabling or disabling all of the previous x-conn-debug-<op type> options.

**Warning!** Use this option only when requested by Genesys Ewuxqo gt Ectg.

0

#### x-conn-debug-api

Default Value: 0 Valid Values:

Log records are not generated.

1 Log records are generated.

Changes Take Effect: After restart

Generates Debug log records about connection library function calls.

**Warning!** Use this option only when requested by Genesys Ewuvqo gt Ectg.

#### x-conn-debug-dns

Default Value: 0

Valid Values:

• Log records are not generated.

1 Log records are generated.

Changes Take Effect: After restart

Generates Debug log records about DNS operations.

**Warning!** Use this option only when requested by Genesys Ewuxqo gt Ectg.

#### x-conn-debug-open

Default Value: 0 Valid Values:

• Log records are not generated.

1 Log records are generated.

Changes Take Effect: After restart

Generates Debug log records about "open connection" operations of the application.

**Warning!** Use this option only when requested by Genesys Ewuxqo gt Ectg.

#### x-conn-debug-security

Default Value: 0 Valid Values:

1

• Log records are not generated.

Log records are generated.

Changes Take Effect: After restart

Generates Debug log records about security-related operations, such as Transport Layer Security and security certificates. **Warning!** Use this option only when requested by Genesys Ewuxqo gt Ectg.

#### x-conn-debug-select

Default Value: 0 Valid Values:

1

0

1

1

• Log records are not generated.

Log records are generated.

Changes Take Effect: After restart

Generates Debug log records about "socket select" operations of the application.

**Warning!** Use this option only when requested by Genesys Ewuqo gt Ectg.

#### x-conn-debug-timers

Default Value: 0 Valid Values:

Log records are not generated.

Log records are generated.

Changes Take Effect: After restart

Generates Debug log records about the timer creation and deletion operations of the application.

**Warning!** Use this option only when requested by Genesys Ewuqo gt Ectg.

#### x-conn-debug-write

Default Value: 0 Valid Values:

• Log records are not generated.

Log records are generated.

Changes Take Effect: After restart

Generates Debug log records about "write" operations of the application.

**Warning!** Use this option only when requested by Genesys Ewuqo gt Care.

#### **log-extended Section**

This section must be called Log-extended.

#### level-reassign-disable

Default Value: false Valid Values: true, false Changes Take Effect: Immediately

When this option is set to true, the original (default) log level of all log events in the [log-extended] section are restored. This option is useful when you want to use the default levels, but not delete the customization statements.

#### level-reassign-<eventID>

Default Value: Default value of log event <eventID> Valid Values:

| The log level of log event <eventid> is set to Alarm.</eventid>          |
|--------------------------------------------------------------------------|
| The log level of log event $\langle eventID \rangle$ is set to Standard. |
| The log level of log event <eventid> is set to Interaction.</eventid>    |
| The log level of log event $\langle eventID \rangle$ is set to Trace.    |
| The log level of log event $\langle eventID \rangle$ is set to Debug.    |
| Log event <eventid> is not recorded in a log.</eventid>                  |
|                                                                          |

Changes Take Effect: Immediately

Specifies a log level for log event <eventID> that is different than its default level, or disables log event <eventID> completely. If no value is specified, the log event retains its default level. This option is useful when you want to customize the log level for selected log events.

These options can be deactivated with option Level-reassign-disable option.

| Warning! | Use caution when making these changes in a production environment.                                                                                                    |
|----------|----------------------------------------------------------------------------------------------------|
|          | Depending on the log configuration, changing the log level to a<br>higher priority may cause the log event to be logged more often or<br>to a greater number of outputs. This could affect system<br>performance.                                            |
|          | Likewise, changing the log level to a lower priority may cause the<br>log event to be not logged at all, or to be not logged to specific<br>outputs, thereby losing important information. The same applies to<br>any alarms associated with that log event. |

In addition to the preceding warning, take note of the following:

- Logs can be customized only by release 7.6 (or later) applications.
- When the log level of a log event is changed to any level except none, it is subject to the other settings in the [log] section at its new level. If set to none, it is not logged and is therefore not subject to any log configuration.
- Using this feature to change the log level of a log changes only its priority; it does not change how that log is treated by the system. For example,

increasing the priority of a log to Alarm level does not mean that an alarm will be associated with it.

- Each application in a High Availability (HA) pair can define its own unique set of log customizations, but the two sets are not synchronized with each other. This can result in different log behavior depending on which application is currently in primary mode.
- This feature is not the same as a similar feature in Universal Routing Server (URS) release 7.2 (or later). In this Framework feature, the priority of log events are customized. In the URS feature, the priority of debug messages only are customized. Refer to the *Universal Routing Reference Manual* for more information about the URS feature.
- You cannot customize any log event that is not in the unified log record format. Log events of the Alarm, Standard, Interaction, and Trace levels feature the same unified log record format.

#### Example

This is an example of using customized log level settings, subject to the following log configuration:

```
[log]
verbose=interaction
all=stderr
interaction=log_file
standard=network
```

Before the log levels of the log are changed:

- Log event 1020, with default level standard, is output to stderr and log\_file, and sent to Message Server.
- Log event 2020, with default level standard, is output to stderr and log\_file, and sent to Message Server.
- Log event 3020, with default level trace, is output to stderr.
- Log event 4020, with default level debug, is output to stderr.

Extended log configuration section:

```
[log-extended]
level-reassign-1020=none
level-reassign-2020=interaction
level-reassign-3020=interaction
level-reassign-4020=standard
```

After the log levels are changed:

- Log event 1020 is disabled and not logged.
- Log event 2020 is output to stderr and log\_file.
- Log event 3020 is output to stderr and log\_file.
- Log event 4020 is output to stderr and log\_file, and sent to Message Server.

## **Common Security Options**

Common security options are used to implement some security features in Genesys software. These options are configured on supporting Application objects.

## Filtering and/or Tagging Data in Logs

#### **log-filter Section**

The log-filter section contains configuration options used to define the default treatment of filtering data in log output. Specifically, it defines the treatment of all KV pairs in the AttributeUserData section of the log.

This section must be called log-filter.

#### default-filter-type

Default Value: copy

Valid Values: One of the following:

| сору           | The keys and values of the KVList pairs in the AttributeUserData section are copied to the log.                                                                                                    |
|----------------|----------------------------------------------------------------------------------------------------|
| hide           | The keys of the KVList pairs in the AttributeUserData section are copied to the log; the values are replaced with asterisks.                                                                                                    |
| hide-first,∢n> | The keys of the KVList pairs in the AttributeUserData section are copied to the log; the first <n> characters of the value are replaced with asterisks. If <n> exceeds the number of characters in the value, the number of asterisks will be equal to the number of characters in the value.</n></n> |
| hide-last,∢n>  | The keys of the KVList pairs in the AttributeUserData section are copied to the log; the last <n> characters of the value are replaced with asterisks. If <n> exceeds the number of characters in the value, the number of asterisks will be equal to the number of characters in the value.</n></n>  |
| skip           | The KVList pairs in the AttributeUserData section are not copied to the log.                                                                                                    |

tag[(<tag-prefix>, The KVList pairs in the AttributeUserData section are tagged with the prefix specified by <tag-prefix> and the postfix specified by <tag-postfix>. If the two parameters are not specified, the default tags <# and #> are used as prefix and postfix, respectively.

To use the default tags, you can use any of the following values:

- tag
- tag()
- · tag(,)

To define your own tags, replace the two parameters in the value with your tags. Your own tag can be any string up to 16 characters in length; any string longer than that will be truncated. If the string is includes a blank space or any of the characters, (comma), (, or ) as start and stop characters, they will not be counted as part of the length of the string.

- unhide-first, <n> The keys of the KVList pairs in the AttributeUserData section are copied to the log; all but the first <n> characters of the value are replaced with asterisks. If <n> exceeds the number of characters in the value, the value of the key appears, with no asterisks.
- unhide-last, <n> The keys of the KVList pairs in the AttributeUserData section are copied to the log; all but the last <n> characters of the value are replaced with asterisks. If <n> exceeds the number of characters in the key, the value of the key appears, with no asterisks.

Changes Take Effect: Immediately

Specifies the default way of presenting KVList information (including UserData, Extensions, and Reasons) in the log. This setting will be applied to the attributes of all KVList pairs in the AttributeUserData section except those that are explicitly defined in the log-filter-data section.

Refer to the "Hide Selected Data in Logs" chapter in the *Genesys Security Deployment Guide* for information about how to use this option.

#### filtering

Default Value: true

Valid Values: true, false

Changes Take Effect: Immediately, if application is subscribed to notifications that this option has been changed.

Enables (true) or disables (false) log filtering at the Application level.

## log-filter-data Section

The log-filter-data section defines the treatment of specific KV pairs in the AttributeUserData section of the log. It overrides the general settings in the log-filter section.

This section must be called Log-filter-data.

#### <key-name>

Default Value: No default value

Valid Values: One of the following:

| сору                                                                                                    | The key and value of the given KVList pair in the AttributeUserData section is copied to the log.                                                                                                    |
|----------------------------------------------------------------------------------------------------|----------------------------------------------------------------------------------------------------|
| hide                                                                                                    | The key of the given KVList pair in the AttributeUserData section is copied to the log; the value is replaced with a string of asterisks.                                                                                                    |
| hide-first,⟨n⟩                                                                                                    | The key of the given KVList pair in the AttributeUserData section is copied to the log; the first <n> characters of the value are replaced with asterisks. If <n> exceeds the number of characters in the value, the number of asterisks will be equal to the number of characters in the value.</n></n>           |
| hide-last,⟨n⟩                                                                                                    | The key of the given KVList pair in the AttributeUserData section is copied to the log; the last <n> characters of the value are replaced with asterisks. If <n> exceeds the number of characters in the value, the number of asterisks will be equal to the number of characters in the value.</n></n>            |
| skip                                                                                                    | The KVList pair in the AttributeUserData section is not copied to the log.                                                                                                    |
| tag[( <tag-prefix),<br><tag-postfix))]< td=""><td>The KVList pair in the AttributeUserData section is tagged<br/>with the prefix specified by <tag-prefix> and the postfix<br/>specified by <tag-postfix>. If the two parameters are not<br/>specified, the default tags &lt;# and #&gt; are used as prefix and<br/>postfix, respectively.</tag-postfix></tag-prefix></td></tag-postfix))]<></tag-prefix),<br> | The KVList pair in the AttributeUserData section is tagged<br>with the prefix specified by <tag-prefix> and the postfix<br/>specified by <tag-postfix>. If the two parameters are not<br/>specified, the default tags &lt;# and #&gt; are used as prefix and<br/>postfix, respectively.</tag-postfix></tag-prefix> |
|                                                                                                    | To use the default tags, you can use any of the following values:                                                                                                    |
|                                                                                                    | <ul> <li>tag</li> <li>tag()</li> <li>tag(,)</li> </ul>                                                                                                    |
|                                                                                                    | To define your own tags, replace the two parameters in the value with your tags. Your own tag can be any string up to 16 characters in length, and cannot include a blank space or any of the characters, (comma), (, or ). If the string is longer                                                                |

than 16 characters, it will be truncated.

| unhide-first, <n></n> | The key of the given KVList pair in the AttributeUserData             |
|-----------------------|-----------------------------------------------------------------------|
|                       | section is copied to the log; all but the first <n> characters of</n> |
|                       | the value are replaced with asterisks. If $$ exceeds the              |
|                       | number of characters in the value, the value of the key               |
|                       | appears, with no asterisks.                                           |
| unhide-last,∢n>       | The key of the given KVList pair in the AttributeUserData             |
|                       | section is copied to the log; all but the last <n> characters of</n>  |
|                       | the value are replaced with asterisks. If $$ exceeds the              |
|                       | number of characters in the value, the value of the key               |

Changes Take Effect: Immediately

Specifies the way of presenting the KVList pair defined by the key name in the log. This setting supersedes the default way of KVList presentation as defined in the log-filter section for the given KVList pair.

If no value is specified for this option, no additional processing of this data element is performed.

appears, with no asterisks.

Refer to the chapter "Hide Selected Data in Logs" in the *Genesys Security Deployment Guide* for complete information about how to use this option.

### **TLS Options**

#### security Section

The security section contains configuration options used to specify security elements for your system. This section must be called security.

#### client-auth

Default Value: 1 Valid Values: 0, 1 Changes Take Effect: After application restart

Specifies whether authentication of the security certificate in the client TLS socket is to be disabled. When set to 1 (default), authentication is enabled. When set to 0, the client socket does not authenticate the server when connected over TLS.

This option must be set at the same level where the certificate itself is configured. Use this option if the security certificate is configured at the application level. If it is configured at another level, do one of the following:

- If the security certificate is configured at the connection level, see page 72.
- If the security certificate is configured at the host level, set this option at the host level.

**Note:** If this option is configured at multiple levels (connection, application, host), the value set at the lowest level takes precedence. That is:

- The value set at the connection level takes precedence over the value set at the application and host levels.
- The value set at the application level takes precedence over the value set at the host level.

#### tls-target-name-check

Default Value: no Valid Values: no, host Changes Take Effect: After component restart

Specifies whether the subject field in the server's certificate will be compared to the target host name (option value host). If they are not identical, the connection fails. If the option is set to no, such a comparison is not made, and the connection is allowed.

## **Secure User Authentication**

#### security-authentication-rules Section

The security-authentication-rules section contains configuration options that relate to user accounts and user passwords. Refer to the chapter "User Passwords" in the *Genesys Security Deployment Guide* for full information about how to use these options.

This section must be called security-authentication-rules.

#### no-change-password-at-first-login

Default Value: false Valid Values: false, true

Changes Take Effect: At the next attempt to log in to this application

Specifies whether this application supports password change when a user first logs in. If set to true, this application can override of the policy of changing passwords at first login. If set to false (the default), this application supports password change at first login.

This option does not apply if the force-password-reset option is set to true at the Tenant level, enforcing the current policy of changing passwords at first login.

**Note:** This option is set in the options of the Application object.

## **sml Section**

This section must be called sml.

Options in this section are defined in the annex of the Application object, as follows:

- in Genesys Administrator—Application object > Options tab > Advanced View (Annex)
- in Configuration Manager—Application object > Properties dialog box > Annex tab

**Warning!** Use the options in this section with great care, and only with those applications for which support for this functionality has been announced. Failure to use these options properly could result in unexpected behavior, from ignoring the options to an unexpected restart of the application.

#### hangup-restart

Default Value: true Valid Values: true, false Changes Take Effect: Immediately

If set to true (the default), specifies that LCA is to restart the unresponsive application immediately without any user intervention.

If set to false, specifies that LCA is only to generate a notification that the application has stopped responding; the application is not automatically restarted.

**Note:** This option is set to true automatically in Solution Control Server; any other value is ignored.

#### heartbeat-period

Default Value: None

Valid Values:

| 0                  | This method of detecting an unresponsive application is not used by this application.                                  |
|--------------------|----------------------------------------------------------------------------------------------------|
| ≺min value>-604800 | Length of timeout, in seconds, where min value is:                                                                     |
|                    | • 40 seconds for Configuration Server and Solution Control Server.                                                     |
|                    | • 10 seconds for applications that support hangup detection if you are using Solution Control Server 8.1.1 (or later). |

Changes Take Effect: Immediately

Specifies the maximum amount of time, in seconds, in which heartbeat messages are expected from an application. If Local Control Agent (LCA)

does not receive a heartbeat message from the application within this period, it assumes the application is not responding and carries out corrective action.

This option can also be used to specify the maximum heartbeat interval for threads registered with class zero (0). This thread class is reserved for use by the Management Layer only.

**Note:** Genesys does not recommend that you set the heartbeat period option for Configuration Server and Solution Control Server if you are using Solution Control Server 8.1.0.(or earlier).

If this option is not configured or is set to zero (0), heartbeat detection is not used by this application.

#### heartbeat-period-thread-class-<n>

Default Value: None Valid Values:

Value specified by heartbeat-period in application is used.
 3-604800 Length of timeout, in seconds; equivalent to 3 seconds–7 days.
 Changes Take Effect: Immediately

Specifies the maximum amount of time, in seconds, in which heartbeat messages are expected from a thread of class <n> registered by an application. If a heartbeat message from the thread is not received within this period, the thread is assumed to be not responding, and therefore, the application is unable to provide service.

**Note:** Do not set this option to a value less than the heartbeat-period option.

If this option is not configured or is set to zero (0), but the application has registered one or more threads of class <n>, the value specified by the value of heartbeat-period for the application will also be applied to these threads.

Refer to application-specific documentation to determine what thread classes, if any, are used.

## **dbserver Section**

In addition to options specific to an application that may exist in this section, this section also contains an option to support Oracle 11g RAC in TAF mode. When this option is set, Configuration Server can resubmit DML statements (DML transactions or binding package execution) when the appropriate error messages are received from the DBMS. For more information, refer to the *Framework Deployment Guide*.

This section must be called dbserver.

#### dml-retry

Default Value: 1 Valid Values: Integer values in the range of 0 to 32766 Changes Take Effect: After restart of Configuration Server

Specifies the number of retries for issuing a DML statement or transaction to DB Server after receiving TAF range error from Oracle DBMS. When the number of retries has been attempted with no success, Configuration Server considers the database operation to have failed and reports the error to the database client. A value of zero (0) specifies that no retry is to be attempted, in which the error is reported to the client immediately, without any retries.

**Note:** The node failover procedure can be time- and resource-consuming, so take care to set this option to a reasonable value to avoid overloading Configuration Server and the DBMS.

## **common Section**

This section must be called common.

#### enable-async-dns

Default Value: 0 Valid Values:

- 0 Disables asynchronous processing of DNS requests. 1
  - Enables asynchronous processing of DNS requests.

Changes Take Effect: Immediately

Enables the asynchronous processing of DNS requests such as, for example, host-name resolution.

**Warnings!** • Use this option only when requested by Genesys Customer Care.

• Use this option only with T-Servers.

#### enable-ipv6

Default Value: 0 Valid Values:

0

1

- Off (default), IPv6 support is disabled.
  - On, IPv6 support is enabled.

Changes Take Effect: Immediately

When set to 1, specifies that this application supports IPv6. It is set to 0 by default to ensure backward compatibility. Refer to component-specific documentation and the Framework Deployment Guide for more information about IPv6 and any specific considerations for deploying IPv6 in your situation.

#### rebind-delay

Default Value: 10 Valid Values: 0–600 Changes Take Effect: After restart

Specifies the delay, in seconds, between socket-bind operations that are being executed by the server. Use this option if the server has not been able to successfully occupy a configured port.

**Warning!** Use this option only when requested by Genesys Customer Care.

## **Transport Parameter Options**

Set options in this section in the Transport Parameters of the connection's properties. Transport Parameter options are not associated with a configuration option section, and do not appear in the options or annex of an Application object.

transport In a configuration file, these options appear in the following format:

**Option** transport = <option name>=<value>; <option name>=<value>; ...

Collectively, the options make up the parameters of the transport option. When entering the options in Genesys Administrator or Configuration Manager, only the options are required; transport = is prefixed automatically to the list of option/value pairs.

**Note:** Valid values for these options must have no spaces before or after the delimiter characters ";" (semi-colon) and "=".

## **Configuring Client-side Port Definition**

This Transport Parameter options in this section are used to configure client-side port definition, Refer to the chapter "Client-Side Port Definition" in the *Genesys Security Deployment Guide* for information about how to use these options.

Set these options in one of the following navigation paths:

 In Genesys Administrator—Application object > Configuration tab > General section > Connections > <Connection >> Connection Info > Advanced tab > Transport Parameters  In Configuration Manager—Application object > Properties dialog box > Connections tab > Connection Properties dialog box > Advanced tab > Transport Protocol Parameters

#### port

Default Value: No default value Valid Values: A valid port number Changes Take Effect: After client application restart

The port that the client application uses for its TCP/IP connection to the server.

#### address

Default Value: No default value Valid Values: A valid IP address

Optional. Specifies the IP address or host name that a client uses for its TCP/IP connection to the server.

#### backup-port

Default Value: No default value Valid Values: A valid port number Changes Take Effect: After client application restart

In an HA pair, the port on the backup server that the client application will use for its TCP/IP connection to the server.

**Note:** If the client application servers are in an HA pair, the port and backup-port values will be propagated from the primary server to the backup. As a result, after switchover, these ports will be in use by another server, so the new primary client application will be unable to open and use them.

To prevent this, Genesys recommends that you do one of the following:

- Locate the backup pair on different hosts.
- Manually change the port and backup-port settings for the backup server.

## **Configuring Secure Connections Using Security Certificates**

The options in this section are used to define the use of security certificates and configuring secure connections between components. Refer to the chapter "Genesys TLS Configuration" in the *Genesys Security Deployment Guide* for more information about security certificates, configuring secure connections, and TLS security.

Unless otherwise stated, set options in this section in the Transport Parameters of the port's properties, using one of the following navigation paths:

- In Genesys Administrator—Application object > Configuration tab > General section > Connections > Connection Info > Advanced tab > Transport Parameters
- In Configuration Manager—Application object > Properties dialog box > Connection tab > Connection Properties dialog box > Advanced tab > Transport Protocol Parameters

#### cipher-list

Default Value: No default value Valid Values: The list of ciphers Changes Take Effect: After component restart Related Option: crl

Specifies the defined list of ciphers. The cipher list must be in a valid format. See the chapter "Genesys TLS Configuration" in the *Genesys Security Deployment Guide* for information about cipher formatting rules and examples of valid cipher strings.

#### client-auth

Default Value: 1 Valid Values: 0, 1 Changes Take Effect: After application restart

Specifies whether authentication of the security certificate in the client TLS socket is to be disabled. When set to 1 (default), authentication is enabled. When set to 0, the client socket does not authenticate the server when connected over TLS.

This option must be set at the same level where the certificate itself is configured. Use this option if the security certificate is configured at the port level. If it is configured at another level, do one of the following:

- If the security certificate is configured at the application level, see page 65.
- If the security certificate is configured at the host level, set this option at the host level.

**Note:** If this option is configured at multiple levels (connection, application, host), the value set at the lowest level takes precedence. That is:

- The value set at the connection level takes precedence over the value set at the application and host levels.
- The value set at the application level takes precedence over the value set at the host level.

#### crl

Default Value: No default value Valid Values: Valid file name Changes Take Effect: After a server restart Related Option: cipher-list

Specifies the name of the file that contains one or more certificates in PEM format, defining the Certificate Revocation List. As part of the authentication process, the system checks whether a presented certificate is included in this list of revoked certificates before completing authentication.

**Note:** Configuration of a CRL in SIP Server differs slightly from other Genesys components. Refer to the *Framework SIP Server Deployment Guide* for more information.

#### tls

| Default Value: tls=0<br>Valid Values:                                                                |                                                                                                    |  |  |  |  |  |
|----------------------------------------------------------------------------------------------------|----------------------------------------------------------------------------------------------------|--|--|--|--|--|
| tls=0<br>For Windows:<br>tls=1; certificate= <value></value>                                         | Regular (unsecured) connections will be used.<br>Secure connections will be used, where<br>certificate = certificate value.                                                                                                    |  |  |  |  |  |
| For UNIX:                                                                                            | Secure connections will be used, where:                                                                                                    |  |  |  |  |  |
| tls=1; certificate= <path>;<br/>[certificate-key=<path>];<br/>trusted-ca=<path></path></path></path> | <ul> <li>certificate—full path to the<br/><serial_#>_<host_name>_cert.pem file</host_name></serial_#></li> <li>certificate-key—full path to the<br/><serial_#>_<host_name>_priv_key.pem file<br/>(unless the private key is stored together with<br/>a certificate)</host_name></serial_#></li> </ul> |  |  |  |  |  |
|                                                                                                    | <ul> <li>trusted-ca—full path to the ca_cert.pem<br/>file</li> </ul>                                                                                                    |  |  |  |  |  |
| This option is used to enable the                                                                    | ne set up of secure connections between Genesys                                                                                                    |  |  |  |  |  |

This option is used to enable the set up of secure connections between Genesys components. Refer to the section "Configuring Secure Configuration Server and DB Server Connections" in the *Genesys Security Deployment Guide* for information about how to use this option.

You also specify the transport option in any section of the DB Server configuration file that contains port configuration.

## Changes from 8.0 to 8.1

Table 9 on page 74 lists all changes to common configuration options between release 8.0 and the latest 8.1 release.

| Option Name                           | Option Values                                                                                                    | Type of<br>Change                   | Details                                                                                         |  |  |  |  |  |  |
|---------------------------------------|----------------------------------------------------------------------------------------------------|-------------------------------------|-------------------------------------------------------------------------------------------------|--|--|--|--|--|--|
| common Section                        |                                                                                                    |                                     |                                                                                                 |  |  |  |  |  |  |
| enable-async-dns                      | 0, 1                                                                                                    | Changed values                      | Values off and on replaced with 0 and 1, respectively.                                          |  |  |  |  |  |  |
| enable-ipv6                           | 0, 1                                                                                                    | New                                 | See description on page 69.                                                                     |  |  |  |  |  |  |
|                                       | dbserver Se                                                                                                    | ction                               |                                                                                                 |  |  |  |  |  |  |
| dml-retry                             | dml-retry 0 to 32766 New See description on page 69.                                                                                |                                     |                                                                                                 |  |  |  |  |  |  |
|                                       | log-filter See                                                                                                    | ction                               |                                                                                                 |  |  |  |  |  |  |
| default-filter-type                   | copy; hide; hide-first,<br>⟨n⟩; hide-last, ⟨n⟩;<br>skip; unhide-first, ⟨n⟩;<br>unhide-last, ⟨n⟩;<br>tag(tag-prefix,<br>tag-postfix) | Added two<br>valid values<br>in 8.1 | See description on page 62.                                                                     |  |  |  |  |  |  |
|                                       | copy; hide; hide-first,<br><n>; hide-last, <n>;<br/>skip; unhide-first, <n>;<br/>unhide-last, <n></n></n></n></n>                   | New in 8.0                          | See description on page 62<br>Previously documented in<br>Genesys Security Deployment<br>Guide. |  |  |  |  |  |  |
| filtering                             | true, false                                                                                                    | New                                 | See description on page 63.                                                                     |  |  |  |  |  |  |
|                                       | security Sec                                                                                                    | tion                                |                                                                                                 |  |  |  |  |  |  |
| client-auth                           | 1, 0                                                                                                    | New                                 | See description on page 65.                                                                     |  |  |  |  |  |  |
| tls-target-name-check                 | no, host                                                                                                    | New                                 | See description on page 66.                                                                     |  |  |  |  |  |  |
| s                                     | ecurity-authentication-ru                                                                                                    | les Section                         | (new)                                                                                           |  |  |  |  |  |  |
| no-change-password-at-<br>first-login | true, false                                                                                                    | New                                 | See description on page 66.                                                                     |  |  |  |  |  |  |
|                                       | sml Sectio                                                                                                    | on                                  |                                                                                                 |  |  |  |  |  |  |
| heartbeat-period                      | ≺min value≻to 604800                                                                                                    | Changed<br>minimum<br>value         | See description on page 67.                                                                     |  |  |  |  |  |  |

#### Table 9: Common Configuration Option Changes from 8.0 to 8.1

| Option Name | Option Values                    | Type of<br>Change | Details                                               |
|-------------|----------------------------------|-------------------|-------------------------------------------------------|
|             | Transport Para                   | meters            |                                                       |
| cipher-list | List of ciphers                  | New               | See description on page 72.                           |
| client-auth | 1, 0                             | New               | See description on page 72.                           |
| crl         | Valid file name                  | New               | See description on page 72.                           |
| address     | <valid address="" ip=""></valid> | New in 7.6        | Not documented in 7.6.<br>See description on page 71. |
| backup-port | <any number="" port=""></any>    | New in 7.6        | Not documented in 7.6.<br>See description on page 71. |
| port        | <any number="" port=""></any>    | New in 7.6        | Not documented in 7.6.<br>See description on page 71. |

## Table 9: Common Configuration Option Changes from 8.0 to 8.1 (Continued)

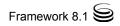

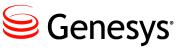

#### **Appendix**

# DB Server Directory Content on UNIX

When you are installing DB Server on UNIX, the installation script copies the following files to the installation directory:

- The \*. Ims files that enable the unified logging
- The sample configuration file dbserver.conf.sample
- The DB Server executable file multiserver (on the Tru64 UNIX and Linux operating systems) or multiserver\_32 and multiserver\_64 (on other UNIX operating systems)
  - **Note:** The installation script makes a link to the appropriate executable file, so that a user need only specify multiserver as the executable file name.
- DB client files for all supported DBMS types, as specified in Table 10.

#### Table 10: DB Clients in the UNIX Installation Directory

| File Name                                                                                | Description                                                                             |
|------------------------------------------------------------------------------------------|-----------------------------------------------------------------------------------------|
| dbclient_db2 (on Linux)<br>dbclient_db_32/dbclient_db2_64<br>(on AIX, HPUX, and Solaris) | DB client file for the DB2 DBMS                                                         |
| dbclient_informix                                                                        | DB client file for the Informix DBMS<br>(not present for the Linux operating<br>system) |
| dbclient_oracle_32<br>(dbclient_oracle on Tru64 UNIX<br>and Linux)                       | DB client file for the 32-bit version of<br>the Oracle DBMS releases 8i and higher      |

| File Name          | Description                                                                                                    |
|--------------------|----------------------------------------------------------------------------------------------------|
| dbclient_oracle_64 | DB client file for the 64-bit version of<br>the Oracle DBMS releases 8i and higher<br>(not present for the Tru64 UNIX and<br>Linux operating systems) |
| dbclient_postgre   | DB client file for the PostgreSQL<br>DBMS<br>(on the Linux operating system only)                                                                     |
| dbclient_sybase    | DB client file for the Sybase DBMS<br>(not present for the Linux operating<br>system)                                                                 |

## Table 10: DB Clients in the UNIX Installation Directory (Continued)

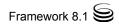

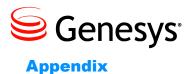

# B

# **Troubleshooting DB Server**

This appendix contains answers to frequently asked questions about DB Server as well as some information about troubleshooting common problems. Look through this information before contacting Genesys Customer Care with your questions and problems.

This appendix contains two sections:

- Frequently Asked Questions, page 79
- Troubleshooting Common Problems, page 83

## **Frequently Asked Questions**

#### **Question:**

If I change the port of my MS SQL server, how do I connect DB Server?

#### Answer:

If you change the port of the MS SQL database, then you need to make the following changes in both the Client Network Utility and the Server Network Utility programs in MS SQL:

- On the General tab on the Client Network Utility, ensure that TCP/IP is enabled and click Properties. Enter the new port number and repeat this procedure on the Server Network Utility.
- Save the changes and restart DB Server.

#### **Question:**

What is the character limit for the stored procedure parameter?

#### Answer:

The maximum number of characters for processes are as follows:

- Parameter name: 64 bytes
- Number of parameters: 255
- Input/Output parameter limits: 2 KB
- The SQL statement passed from router to DB Server: 10240 bytes

#### Question:

What causes the error Unresolved symbol: getrLimit64(code) in the DB Server log?

#### Answer:

Generally, this error message is caused either by a mismatch between DB Server and the OS version (for instance, running a 32-bit DB Server on a 64-bit OS), or by using an outdated DB Server patch.

#### **Question:**

Why does DB Server seem to be losing 50% or more of all data writes?

#### Answer:

To date, only Universal Routing Server (Interaction Router) is capable of handling multiple database processes simultaneously; DB Server client (for example, Call Concentrator) can only handle one process. Therefore, you must set the DB Server option dbprocesses\_per\_client to 1.

#### Question:

What shutdown sequence for DB Server should I use to avoid problems?

#### Answer:

The recommended sequence is to first shut down DB Server (if you are using the Backup feature, bring the backup down first, followed by the primary DB Server), and then shut down the database. When you restart, start the database first, and then start DB Server.

#### Question:

What should I do if DB Server cannot connect to our Informix database?

#### Answer:

This problem occurs when the variables INFORMIXDIR and INFORMIXSERVER do not specify the full path to the Informix home directory. The problem is

specific to Informix 7.1 and you can avoid it by upgrading to Informix 7.2. Consult your *Informix Server User's Guide* for details.

#### Question:

What do I do if DB Server cannot connect to the Informix database when I start the server as a Windows NT Service?

#### Answer:

This problem arises when the environment variables INFORMIXDIR and INFORMIXSERVER are not set in the computing environment of the person trying to start DB Server.

You can correct this by changing DB Server's service logon account from System Account to the user who is able to successfully start DB Server manually. To do this:

- 1. Open the Windows Control Panel and select Services.
- 2. Select the Genesys DB Server service.
- 3. Click Startup.
- 4. Select This Account in the Logon As section, and specify the username and password of the Windows NT user who is able to successfully start DB Server manually.

If you must start DB Server using System Account, contact your System or Database Administrator to correct your environment configuration.

#### **Question:**

What should I do if DB Server cannot connect to Oracle database and logs the following error:

ORA-12154 or TNS-12154 ?

#### Answer:

This error indicates that the Listener may be incorrectly configured in the tnsnames.ora file. Carefully check to ensure that the Listener is entered correctly in tnsnames.ora.

#### Question:

What should I do if DB Server cannot connect to an Oracle database and logs the following error:

ORA-12560 ?

#### Answer:

To correct this problem, check that the DBMS Name parameter specified in the Database Access Point Application object configured in the Configuration

Layer is correct—it must match the name of the Listener configured in the tnsnames.ora file. Note that the Database Name parameter, although mandatory for all other database types, is not required for Oracle and thus can be left blank.

#### **Question:**

What should I do if DB Server cannot connect to Oracle database and records the following error:

ORA-12203 or TNS-12203 ?

#### Answer:

To correct this problem, verify that the option dbserver in DB Server's client configuration matches the setting of the ORACLE\_SID environment variable on the computer on which DB Server is running. It might also be helpful for you to analyze the sqlnet.log log file in the DB Server installation folder. This file is created by the Oracle Client in case there is a need to troubleshoot a network configuration problem.

#### **Question:**

What is DB Server's BLOB data size limit?

#### Answer:

DB Server can handle a maximum 10 MB.

#### **Question:**

Is it possible to start multiple DB Servers on the same computer?

#### Answer:

Yes, provided that they use separate ports.

However, when running multiple DB Server instances in the same UNIX environment, you must install the instances in different directories. In addition, the setting for the dbprocess\_name option must begin with a period and a forward slash (./) (for example, ./process\_name). This will ensure that DB Server starts the DB client from the current directory. Otherwise, the DB client may read the wrong configuration file and be unable to connect to the correct DB Server.

#### **Question:**

Is it possible to configure DB Server to automatically reconnect to a database after a database problem is corrected?

#### Answer:

DB Server connects to the database only when its client application sends a request to open the database. If the database is down for any reason, all such client requests fail, and DB Server notifies the client that the database is not available. The application must reconnect (and reopen the database) after receiving such an error.

#### **Question:**

How do I configure Automatic Disconnection Detection Protocol (ADDP) on DB Server?

#### Answer:

Genesys recommends enabling ADDP on the links between any pair of Genesys components. ADDP helps detect a connection failure on both the client and the server side. You configure ADDP in Genesys Administrator of Configuration Manager. For detailed instructions, refer to the *Framework 8.1 Deployment Guide, Framework 8.1 Genesys Administrator Help*, or *Framework 8.1 Configuration Manager Help*.

## **Troubleshooting Common Problems**

This section discusses the solutions to several problems commonly encountered with DB Server.

**Note:** Set the value of the verbose option to 3 (see Chapter 3, "verbose," on page 38) when you are troubleshooting DB Server. This setting provides a detailed log that may indicate the source of a particular problem. After you resolve the problem, reset the verbose option to its previous level to increase performance.

### **Increase the Processes Allowed Limit in Windows**

By default, Microsoft Windows limits each local system account to approximately 120 processes that are running as—or are started by—services. When the number of running processes reaches this limit, any attempt to start an additional process will fail. Because Windows counts DBClient processes which are started by DB Server, 120 can be too low a limit. One example of when this may happen is during Outbound deployment with a high number of calling lists.

To change the number of processes allowed, follow the procedure described in the Microsoft Knowledge Base article located here:

http://www.support.microsoft.com/?id=184802, which describes changing the registry value: HKEY\_LOCAL\_MACHINE\System\CurrentControlSet\Control\Session Manager\SubSystems\Windows

In this procedure, each additional 512 kilobytes that you specify in the third SharedSection parameter will allow approximately 120 additional processes/services to be started. The default SharedSection setting is highlighted in the default registry value data:

%SystemRoot%\system32\csrss.exe ObjectDirectory=\Windows SharedSection=1024,3072,512 Windows=On SubSystemType=Windows ServerDLL=basesrv,1 ServerDLL=winsrv:UserServerDLLInitialization,3 ServerDLL=winsrv:ConServerDLLInitialization,2 ProfileControl=Off MaxRequestThreads=16

Estimate the number of processes/services and apply it to the above calculation. Consider this example:

- 65 services are running under the local system account.
- You plan to start DB Server as a service under the local system account.
- You plan to use 60 connections from the Genesys DB Server to the DBMS.

These estimates require 125 services, which exceeds the default limit of 120. In this example, Genesys recommends that you to set the third SharedSection parameter to 1024, which increases the limit to 240. Use the Registry Editor to change the setting to this:

SharedSection=1024,3072,**1024** 

```
Warning! Within the procedure, Microsoft presents a disclaimer about the
Registry Editor:
Warning: If you use Registry Editor incorrectly, you may
cause serious problems that may require you to reinstall
your operating system. Microsoft cannot guarantee that you
can solve problems that result from using Registry Editor
incorrectly. Use Registry Editor at your own risk.
```

### **Client Cannot Connect to DB Server**

When a client connects to DB Server the following message is printed in the log:

DB Server - new client XX connected to server

If you see this message in the log, you are connecting properly. If it does not appear, it means the client is unable to connect to DB Server. In this case:

 Check that the DB Server host and port parameters specified in the Database Access Point Application object configured in the Configuration Layer (or the client's configuration file if the client has one) are correct. They must exactly match the host and port of DB Server as specified in the DB Server Application object configured in the Configuration Layer (or the DB Server configuration file).

- **Note:** Using localhost for the server defined in Configuration Layer may cause problems if DB Server and the client are not running on the same computer.
- Make sure that DB Server is listening on the port you have specified in the Configuration Layer (configuration file). Whenever DB Server starts, it prints the port used:

10/21/03 21:47:32.555 Trace KARADAG DBServerLog GCTI-00-04525 Port 7030 opened for Listening

- If it is not the port you have specified in the configuration, check the command line you used for startup.
- From the host of the client that cannot connect to DB Server, try to open a Telnet session to the DB Server host and port specified in the Database Access Point Application object configured in the Configuration Layer (or the client's configuration file if the client has one). If the Telnet connection fails, the problem lies in your network rather than in DB Server or the client. In this case, contact your Network Administrator.

## **DB Server Cannot Start the DB Client Process**

If you see the following message in your log, there is a problem with starting DB client:

21:15:28.494 Std 05020 Cannot start process 'dbclient\_oracle', error code 2

Error start dbclient process 'dbclient\_oracle' type='2', copy='0' errno='No such file or directory'

- Make sure that the executable file specified in the log message does exist. Note that on some UNIX systems this name must be preceded by a period and a forward slash (./) to make it start from the current directory (for example, ./dbclient\_oracle).
- Make sure that the user starting DB Server also has permission to start the DB client executable file.
- Try to start the DB client executable manually without the command-line argument.

## DB Server Cannot Open the SQL Server Database

• Make sure the SQL Server client is properly installed and configured on the machine on which DB Server is running (see Chapter 5, "Deploying DB Server" on page 13 for more information).

• When DB Server tries to open the database, the following message appears in the log:

DBCLient 96 - Server: username = 'user', password = '\*\*\*\*\*\*\*\*\*\*', database = 'test', DB Server = 'cti'

Try to open the database manually (with the SQL Server client) using the values from the log message. If you can't do this, the problem lies with your SQL Server client configuration. In this case, contact your Database Administrator.

## **Request to Execute SQL Statement Fails**

Check the log file for error messages. DB Server prints the error code and message the SQL Server returns. You may need to contact your Database Administrator for information on database-specific error codes.

Check the log for the text of the SQL command that fails. Try to execute the same command manually with SQL Server client, using the same username, password, and so on as specified in the Configuration Layer (configuration file).

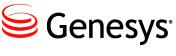

**Appendix** 

# C

# Installing and Configuring an Oracle Client

- **Notes:** This procedure can be used when DB Server is installed as either a standalone (it is used to access the Configuration Database) or as a client of Configuration Server.
  - This procedure is specific to installing Oracle 11.2 on the Linux platform.

To install and configure an Oracle client and make it work with DB Server, do the following, referring to Oracle documentation for details about the specific steps.

- Download and install the Oracle Instant Client Package Basic, version 11.2.0.4.0, from the Oracle web site: <u>http://www.oracle.com/technetwork/topics/linuxx86-64soft-092277.html</u> This installs the client into the /usr/lib/oracle/11.2/client64/ folder.
- **2.** Create a link to the client so that DB Server can find the library. Enter the following command on the Oracle command-line:

ln -s libclntsh.so.11.1 libclntsh.so

3. Create the tnsnames.ora file.

**Note:** If you are using a Linux user without a profile (for example, to run DB Server), place this file into the /etc folder.

- 4. In /etc/environment, set TNS\_ADMIN=<location of tnsnames.ora file>.
- 5. Create the configuration file /etc/ld.so.conf.d/oracle-11.2-client64.conf containing the line LD\_LIBRARY\_PATH=/usr/lib/oracle/11.2/client64/lib.
- 6. Run Ldconfig.

7. Reboot the computer.

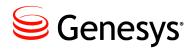

**Supplements** 

# **Related Documentation Resources**

The following resources provide additional information that is relevant to this software. Consult these additional resources as necessary.

## **DB Server**

- *Framework 8.1 Architecture Help*, which will help you identify DB Server's place in the Genesys software architecture.
- *Framework 8.1 Deployment Guide*, which will help you set up DB Server for the Configuration Database.
- <u>Genesys Administrator 8.1 Help</u>, which will help you set up DB Server as a client of the Configuration Database.
- Release Notes and Product Advisories for Genesys products, which are available on the Genesys Documentation website at <u>http://docs.genesys.com</u>.

### Genesys

- <u>Genesys 8.1 Security Deployment Guide</u>, which helps you set up security features for DB Server and your data.
- <u>Genesys Technical Publications Glossary</u>, which provides a comprehensive list of the Genesys and computer-telephony integration (CTI) terminology and acronyms used in this document.
- <u>Genesys Migration Guide</u>, which provides documented migration strategies for Genesys product releases. Contact Genesys Customer Care for more information.

Information about supported hardware and third-party software is available on the Genesys Documentation website in the following documents:

- Genesys Supported Operating Environment Reference Guide
- Genesys Supported Media Interfaces Reference Manual

Consult the following additional resources as necessary:

- <u>Genesys Hardware Sizing Guide</u>, which provides information about Genesys hardware sizing guidelines for the Genesys 8.x releases.
- <u>Genesys Interoperability Guide</u>, which provides information on the compatibility of Genesys products with various Configuration Layer Environments; Interoperability of Reporting Templates and Solutions; and Gplus Adapters Interoperability.
- <u>Genesys Licensing Guide</u>, which introduces you to the concepts, terminology, and procedures that are relevant to the Genesys licensing system.
- <u>Genesys Database Sizing Estimator 8.x Worksheets</u>, which provides a range of expected database sizes for various Genesys products.

For additional system-wide planning tools and information, see the release-specific listings of System Level Documents on the Genesys Documentation website.

Genesys product documentation is available on the:

- Genesys Customer Care website at <u>http://genesys.com/customer-care</u>.
- Genesys Documentation website at <a href="http://docs.genesys.com/">http://docs.genesys.com/</a>.
- Genesys Documentation Library DVD and/or the Developer Documentation CD, which you can order by e-mail from Genesys Order Management at <u>orderman@genesys.com</u>.

# **Document Conventions**

This document uses certain stylistic and typographical conventions introduced here—that serve as shorthands for particular kinds of information.

#### **Document Version Number**

A version number appears at the bottom of the inside front cover of this document. Version numbers change as new information is added to this document. Here is a sample version number:

80fr\_ref\_06-2008\_v8.0.001.00

You will need this number when you are talking with Genesys Customer Care about this product.

### **Screen Captures Used in This Document**

Screen captures from the product graphical user interface (GUI), as used in this document, may sometimes contain minor spelling, capitalization, or grammatical errors. The text accompanying and explaining the screen captures corrects such errors *except* when such a correction would prevent you from installing, configuring, or successfully using the product. For example, if the name of an option contains a usage error, the name would be presented exactly as it appears in the product GUI; the error would not be corrected in any accompanying text.

## **Type Styles**

Table 11 describes and illustrates the type conventions that are used in this document.

Table 11: Type Styles

| Type Style | Used For                                                                                                    | Examples                                                                                                    |
|------------|----------------------------------------------------------------------------------------------------|----------------------------------------------------------------------------------------------------|
| Italic     | <ul> <li>Document titles</li> <li>Emphasis</li> <li>Definitions of (or first references to)<br/>unfamiliar terms</li> <li>Mathematical variables</li> <li>Also used to indicate placeholder text within<br/>code samples or commands, in the special case<br/>where angle brackets are a required part of the<br/>syntax (see the note about angle brackets on<br/>page 92).</li> </ul> | Please consult the <i>Genesys Migration</i><br><i>Guide</i> for more information.<br>Do <i>not</i> use this value for this option.<br>A <i>customary and usual</i> practice is one<br>that is widely accepted and used within a<br>particular industry or profession.<br>The formula, $x + 1 = 7$<br>where x stands for |

| Type Style                                        | Used For                                                                                                    | Examples                                                                                                    |
|---------------------------------------------------|----------------------------------------------------------------------------------------------------|----------------------------------------------------------------------------------------------------|
| Monospace<br>font                                 | All programming identifiers and GUI elements. This convention includes:                                                                                                    | Select the Show variables on screen check box.                                                                                                    |
| (Looks like<br>teletype or<br>typewriter<br>text) | <ul> <li>The <i>names</i> of directories, files, folders, configuration objects, paths, scripts, dialog boxes, options, fields, text and list boxes, operational modes, all buttons (including radio buttons), check boxes, commands, tabs, CTI events, and error messages.</li> <li>The values of options.</li> <li>Logical arguments and command syntax.</li> <li>Code samples.</li> <li>Also used for any text that users must manually enter during a configuration or installation procedure, or on a command line.</li> </ul> | In the Operand text box, enter your<br>formula.<br>Click OK to exit the Properties dialog<br>box.<br>T-Server distributes the error messages in<br>EventError events.<br>If you select true for the<br>inbound-bsns-calls option, all<br>established inbound calls on a local agent<br>are considered business calls.<br>Enter exit on the command line. |
| Square<br>brackets ([ ])                          | A particular parameter or value that is optional<br>within a logical argument, a command, or<br>some programming syntax. That is, the<br>presence of the parameter or value is not<br>required to resolve the argument, command, or<br>block of code. The user decides whether to<br>include this optional information.                                                                                                    | smcp_server -host [/flags]                                                                                                    |
| Angle<br>brackets<br>(<>)                         | A placeholder for a value that the user must<br>specify. This might be a DN or a port number<br>specific to your enterprise.<br><b>Note:</b> In some cases, angle brackets are<br>required characters in code syntax (for<br>example, in XML schemas). In these cases,<br>italic text is used for placeholder values.                                                                                                    | smcp_server -host ⟨confighost⟩                                                                                                    |

## Table 11: Type Styles (Continued)

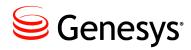

## Index

## Symbols

| <key-name></key-name> |  |   |  |   |  |  |      |
|-----------------------|--|---|--|---|--|--|------|
| configuration option  |  | ÷ |  | ÷ |  |  | . 64 |

## A

| address                     |
|-----------------------------|
| common configuration option |
| alarm                       |
| common log option           |
| all                         |
| common log option           |
| application failure         |
| hang-up detection           |
| Application Templates       |
| Database Access Point       |
| DB Server                   |

### В

| backup-port                 |  |   |     |       |   |
|-----------------------------|--|---|-----|-------|---|
| common configuration option |  | 2 | . 7 | 1, 75 | 5 |
| buffering                   |  |   |     |       |   |
| common log option           |  |   |     | . 46  | 3 |

## С

| changes from 8.0 to 8.1                    |
|--------------------------------------------|
| common configuration options               |
| Database Access Point options              |
| DB Server options                          |
| check-point                                |
| common log option                          |
| cipher-list                                |
| common configuration option                |
| client_stop_timeout                        |
| DB Server option                           |
| client-auth                                |
| common configuration option 65, 72, 74, 75 |

| common configuration options                       | . 46–74                  |
|----------------------------------------------------|--------------------------|
| address                                            | 71, 75                   |
| backup-port                                        | 71,75                    |
| changes from 8.0 to 8.1.                           | 73                       |
| changes from 8.0 to 8.1                            | 72,75                    |
| client-auth                                        | 74,75                    |
| common section                                     | 69–70                    |
| crl                                                | 72,75                    |
| dbserver section                                   | 68–69                    |
| dml-retry                                          | 69.74                    |
| enable-asvnc-dns.                                  | 69.74                    |
| enable-ipv6                                        | 69.74                    |
| hangup-restart                                     | 67                       |
| heartbeat-period                                   | 67.74                    |
| heartbeat-period-thread-class- <n></n>             | 68                       |
| heartbeat-period-thread-class- <n> log section</n> | 46-59                    |
| log-extended section                               | 59-61                    |
| log-filter section                                 | 62-63                    |
| log-filter-data section                            | 64-65                    |
| mandatory.                                         | . 46                     |
| no-change-password-at-first-login                  | 74                       |
| port                                               |                          |
| rebind-delay.                                      |                          |
| security section                                   | 65_66                    |
| security-authentication-rules section              | 66                       |
|                                                    |                          |
| setting                                            | 67_68                    |
| tis                                                | 73                       |
| tls                                                | 66 74                    |
| transport                                          | 70                       |
| Transport Parameter options                        | 70-73                    |
| common log options                                 | 46-63                    |
| alarm                                              |                          |
| all                                                |                          |
| buffering.                                         | 46                       |
| check-point                                        | 46                       |
| compatible-output-priority                         | 47                       |
| debug                                              |                          |
| default-filter-type                                | 62 74                    |
| expire                                             | 47                       |
| filtering                                          | 63 74                    |
|                                                    | <b></b> , . <del>.</del> |

| interaction                       | 54      |
|-----------------------------------|---------|
| keep-startup-file                 | 48      |
| keep-startup-file                 | 60      |
| level-reassign-disable            | 60      |
| log section.                      | . 46–59 |
| log-extended section              | . 59–61 |
| log-filter section                |         |
| log-filter-data section           | 64-65   |
| mandatory options.                | 46      |
| memory                            | 48      |
| memory-storage-size               | 48      |
| message_format.                   |         |
| messagefile                       |         |
| print-attributes                  |         |
| segment                           |         |
| setting                           |         |
| spool.                            |         |
|                                   |         |
| standard                          |         |
| time_convert.                     |         |
| time_format                       |         |
| trace                             | 54      |
| verbose                           | 51      |
| x-conn-debug-all.                 |         |
| x-conn-debug-api                  |         |
| x-conn-debug-dns                  |         |
| x-conn-debug-open                 |         |
| x-conn-debug-security.            | 58      |
| x-conn-debug-select.              | 59      |
| x-conn-debug-timers               | 59      |
| x-conn-debug-write                | 59      |
| common options                    |         |
| common log options                | . 46-63 |
| common section                    |         |
| dbserver section                  | . 68–69 |
| mandatory options.                | 46      |
| sml section                       | . 67–68 |
| common section                    |         |
| common options.                   | 69_70   |
| compatible-output-priority        |         |
| common log option                 | 47      |
| Configuration Manager             |         |
| configuring Database Access Point | 21      |
| configuring DB Server             | 17      |
| configuration options             |         |
|                                   | 64      |
| <key-name></key-name>             | 16 63   |
|                                   | . 40-03 |
| common options.                   | . 40-/4 |
|                                   |         |
| DB Server                         |         |
| force-password-reset              | 00      |
| mandatory                         | 40      |
| common                            | 46      |
| Database Access Point             |         |
| DB Server                         |         |
| log                               |         |
| no-change-password-at-first-login | 66      |
|                                   |         |

| setting                           |
|-----------------------------------|
| common                            |
| Database Access Point             |
| DB Server                         |
| configuring                       |
| Database Access Point             |
| DB Server                         |
| configuring Database Access Point |
| using Configuration Manager       |
| using Genesys Administrator       |
| configuring DB Server             |
| using Configuration Manager       |
| using Genesys Administrator       |
| connect_break_time                |
| DB Server option                  |
| crl                               |
| common configuration option       |

## D

| DAP                      |      |     |     |   |   |    |    |    |    |    |                    |
|--------------------------|------|-----|-----|---|---|----|----|----|----|----|--------------------|
| See Database Access F    | o    | int |     |   |   |    |    |    |    |    |                    |
| See Database Access F    | o    | int |     |   |   |    |    |    |    |    |                    |
| Database Access Point .  | Ξ.   |     |     | 2 | 2 |    |    |    |    |    | .14                |
| Application Template .   |      |     |     |   |   |    |    |    | ÷  | 19 | , <mark>2</mark> 1 |
| configuring              |      |     |     |   |   |    |    |    |    |    | 19                 |
| configuring using Config | gur  | at  | tio | n | N | la | na | ag | eı | r  | 21                 |
| configuring using Gene   |      |     |     |   |   |    |    |    |    |    |                    |
| Database Access Point of | otio | on  | s   |   |   |    |    | 1  |    | 41 | -43                |
| changes from 8.0 to 8.1  |      |     |     |   |   |    | 2  |    |    |    | 43                 |
| dbclient section         |      |     |     |   |   |    |    |    |    | 42 | -43                |
| db-request-timeout       |      |     |     |   |   |    |    |    |    |    | 42                 |
| default section          |      |     |     |   |   |    |    |    |    | 41 | -42                |
| mandatory options        |      |     |     |   |   |    |    |    |    |    |                    |
| setting                  |      |     |     |   |   |    |    |    |    |    | 41                 |
| utf8-ucs2                |      |     |     |   |   |    |    |    |    | 42 | , <b>43</b>        |
| databases                |      |     |     |   |   |    |    |    |    |    |                    |
| DB Server for DB2        |      |     |     |   |   |    |    |    |    |    |                    |
| DB Server for Informix   |      |     |     |   |   |    |    |    |    |    |                    |
| DB Server for MS SQL     |      |     |     |   |   |    |    |    |    |    |                    |
| DB Server for Oracle .   |      |     |     |   |   |    |    |    | ÷  |    | 35                 |
| DB Server for PostgreS   | QL   | _   |     |   |   |    |    |    | ÷  |    | 35                 |
| DB Server for Sybase.    |      |     |     |   |   |    |    |    |    |    | 35                 |
| DB Server                |      |     |     |   |   |    |    |    |    |    |                    |
| Application Template .   |      |     |     |   |   |    |    |    |    | 16 | , <b>18</b>        |
| failure                  |      |     |     |   |   |    |    |    | ÷  |    | . 14               |
| installing on UNIX       |      |     |     |   |   |    |    |    |    |    | 23                 |
| installing on Windows.   |      |     |     |   |   |    |    |    |    |    | . 24               |
| starting                 |      |     |     |   |   |    |    |    |    |    |                    |
| DB Server options        |      |     |     |   |   |    |    |    |    | 34 | -40                |
| changes from 8.0 to 8.1  |      |     |     |   |   |    |    |    | ÷  |    | . 40               |
| client_stop_timeout      |      |     |     |   |   |    |    |    |    |    |                    |
| connect_break_time .     |      |     |     |   |   |    |    |    |    |    |                    |
| db2_name                 |      |     |     |   |   | ÷  | ÷  |    | ÷  |    | 35                 |
| dbprocess_name           | ÷    |     | •   |   | • | ÷  | ÷  | ÷  | ÷  |    | 35                 |
|                          |      |     |     |   |   |    |    |    |    |    |                    |

| dbprocess_number36dbprocesse_per_client34dbrocresses_per_client34dbserver section34-38informix_name36management-port36mandatory options34msql_name37oracle_name37setting33stored_proc_result_table37sybase_name38tis39,40verbose38tran_batch_mode38transport39-40verbose38DB290environment variable31db2_name35DB Server option35dbclient section35Database Access Point42-43dbprocess_name36DB Server option36dbprocess_name36DB Server option36dbprocess_name34DB Server option36dbprocess_name36DB Server option36dbprocess_name34DB Server option36dbprocess_name34DB Server option36dbprocess_name34DB Server option36dbprocess_name36dbprocess_name36DB Server option36dbprocess_name36dbprocess_name36DB Server option36dbprocess_name36dbprocess_name36dbprocess_name36dbprocess_name36 <t< th=""><th></th><th></th></t<>                                                                                                |                              |          |
|----------------------------------------------------------------------------------------------------|------------------------------|----------|
| dbprocesses_per_client.36db-request-timeout.34dbserver section.34-38informix_name.36mandatory options.34msql_name.37oracle_name.37setting.33stored_proc_result_table.37sybase_name.38tis.39,40tran_batch_mode.38transport.39,40transport.39,40transport.39Transport Parameter options.39,40verbose.38DB2environment variableobclient section.31Database Access Point.42-43dbprocess_name.35DB Server option.35dbprocess_name.36DB Server option.36dbprocess_per_client.36DB Server option.36dbserver section.36common options.68-69DB Server option.36dbserver section.36common log option.55default section.34Database Access Point option.42DB Server.34-38debug.34-38debug.34common log option.62,74deploying DB Server.34task summary.15dml-retry.34common configuration option.69,74document.39change history.31conventing.39intended audience.30<                                                                          | dbprocess_number             | 36       |
| dbserver section34–38informix_name36management-port36mandatory options34msql_name37oracle_name37setting33stored_proc_result_table37sybase_name38tls39,40tran_batch_mode38transport39–40verbose38DB2940environment variable31db2_name38DB238environment variable31db2_name35dbclient section35dbclient section35dbprocess_name36DB Server option35dbprocess_number36DB Server option36dbprocess_per_Client36DB Server option36dbprocess_per_Client36DB Server option36dbserver section34common options68–69DB Server34–38debug55default section55default section55default section55default section62,74deploying DB Server41–42default-filter-type55common configuration option69,74document69,74conventions91intended audience10type styles91                                                                                                    | dbprocesses_per_client       | 36       |
| informix_name                                                                                                    | db-request-timeout           | 34       |
| management-port36mandatory options34msql_name37oracle_name37setting33stored_proc_result_table37sybase_name38tls39,40tran_batch_mode38transport39,40transport39varbose38DB2940environment variable31db2_name39DB Server option35dbclient section35dbprocess_name36DB Server option36dbprocess_number36DB Server option36dbprocess_per_client36DB Server option36dbsrocesse_per_client34DB Server option36dbsrever section34common options68-69DB Server34-38debug55default section34-38debug55default section55default section55default section55default section62,74deploying DB Server34-38debug55common log option62,74deploying DB Server35dml-retry50common configuration option69,74document69,74document91intended audience10conventions91intended audience10tonventions91intended                                                                                                    | dbserver section.            | . 34–38  |
| management-port36mandatory options34msql_name37oracle_name37setting33stored_proc_result_table37sybase_name38tls39,40tran_batch_mode38transport39,40transport39varbose38DB2940environment variable31db2_name39DB Server option35dbclient section35dbprocess_name36DB Server option36dbprocess_number36DB Server option36dbprocess_per_client36DB Server option36dbsrocesse_per_client34DB Server option36dbsrever section34common options68-69DB Server34-38debug55default section34-38debug55default section55default section55default section55default section62,74deploying DB Server34-38debug55common log option62,74deploying DB Server35dml-retry50common configuration option69,74document69,74document91intended audience10conventions91intended audience10tonventions91intended                                                                                                    | informix_name.               | 36       |
| msql_name37oracle_name37setting33stored_proc_result_table37sybase_name38tls39,40tran_batch_mode38transport39,40transport39,40transport39,40transport39,40transport39,40verbose38DB239,40environment variable31db2_name31DB Server option35dbclient section35Database Access Point42,43dbprocess_name36DB Server option36dbprocess_number36DB Server option36dbprocess_per_Client36DB Server option36dbprocess_number34DB Server option34dbserver section34common options68,69DB Server34,38debug55default section55default section55default section62,74deploying DB Server41,42task summary15dml-retry50common configuration option69,74document69,74conventions91intended audience10type styles91                                                                                                    | management-port              | 36       |
| oracle_name                                                                                                    | mandatory options.           | 34       |
| oracle_name                                                                                                    | msql name                    | 37       |
| setting                                                                                                    |                              |          |
| sybase_name.38tls                                                                                                    |                              |          |
| sybase_name.38tls                                                                                                    | stored proc result table     | 37       |
| tls                                                                                                    | sybase name                  | 38       |
| tran_batch_mode                                                                                                    | tls                          | . 39, 40 |
| transport                                                                                                    |                              |          |
| Transport Parameter options                                                                                                    |                              |          |
| verbose.38DB2environment variable.31db2_name                                                                                                    | Transport Parameter options  | 39-40    |
| DB2<br>environment variable                                                                                                    |                              |          |
| environment variable.31db2_nameDB Server option.35dbclient sectionDatabase Access Point.42-43dbprocess_nameDB Server option.35dbprocess_number.36DB Server option.36dbprocesss_per_client.36DB Server option.36db-request-timeout.36Database Access Point option.42DB Server option.34dbserver section.34common options.68-69DB Server.34-38debug.55default section.41-42default-filter-type.62,74deploying DB Server.55dml-retry.57common configuration option.69,74document.10conventions.91intended audience.10type styles.91                                                                                                    | DB2                          |          |
| db2_name<br>DB Server option.35dbclient section<br>Database Access Point.42-43dbprocess_name<br>DB Server option.35dbprocess_number<br>                                                                                                    |                              | 31       |
| DBServer option                                                                                                    |                              |          |
| dbclient sectionDatabase Access PointDB Server optionDB Server optionDB Server optionDB Server optionDB Server optionDB Server optionDB Server optionDB Server optionDB Server optionDB Server optionDB Server optionDB Server optionDB Server optionDB Server optionDB Server optionCommon optionsCommon optionsCommon log optionDatabase Access PointCommon log optionDatabase Access PointCommon log optionDatabase Access PointCommon log optionDatabase Access PointCommon log optionDatabase Access PointCommon log optionCommon log optionCommon configuration optionConventingConventingConventionsDB ServerConventionsConventionsConventionsConventionsConventionsConventionsConventionsConventionsConventionsConventionsConventionsConventionsConventionsConventionsConventionsConventionsConventionsConventionsConventionsConventionsConventionsConventionsConventionsConventionsConventionsConventionsConventionsCon | DB Server option             | 35       |
| Database Access Point42-43dbprocess_nameDB Server option.35dbprocess_numberDB Server option.36dbprocesse_per_clientDB Server option.36db-request-timeoutDatabase Access Point option.42DB Server option.34dbserver section.34common options.68-69DB Server.34-38debug.55default section.55default section.55default-filter-type.57common log option.62,74deploying DB Server.15dml-retry.15dml-retry.15document.10conventions.91intended audience.10type styles.91                                                                                                    |                              | 00       |
| dbprocess_name<br>DB Server option.35dbprocess_number<br>DB Server option.36dbprocesses_per_client<br>DB Server option.36db-request-timeout<br>Database Access Point option.42DB Server option.34dbserver section<br>common options.68-69DB Server.34-38debug<br>common log option.55default section<br>Database Access Point.41-42default section<br>Database Access Point.41-42default-filter-type<br>common log option.62,74deploying DB Server<br>task summary.15dml-retry<br>common configuration option.69,74document<br>change history.11<br>conventionsconventions.91intended audience.10<br>type stylestype styles.91                                                                                                    | Database Access Point        | 42_43    |
| DB Server option.35dbprocess_number                                                                                                    |                              |          |
| dbprocess_number<br>DB Server option.36dbprocesses_per_client<br>DB Server option.36db-request-timeout<br>Database Access Point option.42DB Server option.34dbserver section<br>common options.68–69DB Server.34–38debug<br>common log option.55default section<br>Database Access Point.41–42default-filter-type<br>common log option.62,74deploying DB Server<br>task summary.15dml-retry<br>common configuration option.69,74document<br>change history.11<br>conventions.10<br>type styles.91                                                                                                    | DB Server ontion             | 35       |
| DB Server option                                                                                                    |                              |          |
| dbprocesses_per_client<br>DB Server option                                                                                                    | DB Sorver option             | 26       |
| DB Server option.36db-request-timeout                                                                                                    |                              | 30       |
| db-request-timeout<br>Database Access Point option                                                                                                    | DB Sonver option             | 26       |
| Database Access Point option                                                                                                    |                              | 30       |
| DB Server option                                                                                                    |                              | 40       |
| dbserver section<br>common options.68–69<br>DB Server.DB Server34–38debug<br>common log option55default section<br>Database Access Point41–42default-filter-type<br>common log option62,74deploying DB Server<br>task summary15dml-retry<br>common configuration option69,74document<br>change history11<br>conventionsconventions91intended audience10<br>type styles                                                                                                    | Database Access Point option | 42       |
| common options68–69DB Server34–38debug34–38common log option55default section14–42Database Access Point41–42default-filter-type62,74deploying DB Server15dml-retry55common configuration option69,74document10conventions91intended audience10type styles91                                                                                                    |                              | 34       |
| DB Server34–38debugcommon log option55default sectionDatabase Access Point41–42default-filter-typecommon log option62, 74deploying DB Servertask summary15dml-retrycommon configuration option69, 74document1110conventions91intended audience10type styles91                                                                                                    |                              | 60.60    |
| debug<br>common log option.55default section<br>Database Access Point.1-42default-filter-type<br>common log option.62, 74deploying DB Server<br>task summary.15dml-retry<br>common configuration option.69, 74document<br>change history.11conventing.10conventions.91intended audience.10type styles.91                                                                                                    |                              | . 68-69  |
| common log option.55default sectionDatabase Access Point.41–42default-filter-typecommon log option.62, 74deploying DB Servertask summary.15dml-retrycommon configuration option.69, 74documentchange history.11conventing.10conventions.91                                                                                                    |                              | . 34–38  |
| default sectionDatabase Access Pointdefault-filter-typecommon log optioncommon log optiontask summarytask summarycommon configuration optioncommon configuration optioncommentingconventions10conventions91intended audience91                                                                                                    | debug                        |          |
| Database Access Point                                                                                                    |                              | 55       |
| default-filter-type<br>common log option                                                                                                    | detault section              | 44 40    |
| common log option                                                                                                    |                              | . 41–42  |
| deploying DB Server<br>task summary15dml-retry<br>common configuration option69, 74document<br>change history11commenting10conventions91intended audience10type styles91                                                                                                    |                              | ~~ ~ ~   |
| task summary15dml-retrycommon configuration option69, 74document11change history10conventions91intended audience10type styles91                                                                                                    |                              | . 62, 74 |
| dml-retry<br>common configuration option                                                                                                    |                              |          |
| common configuration option                                                                                                    |                              | 15       |
| document11change history.11commenting.10conventions.91intended audience.10type styles.91                                                                                                    |                              |          |
| change history11commenting10conventions91intended audience10type styles91                                                                                                    |                              | . 69, 74 |
| commenting                                                                                                    |                              |          |
| conventions                                                                                                    |                              |          |
| intended audience                                                                                                    |                              |          |
| type styles                                                                                                    |                              |          |
| type styles                                                                                                    |                              |          |
| version numbering                                                                                                    | type styles                  | 91       |
|                                                                                                    | version numbering            | 91       |

### Е

| enable-async-dns<br>common configuration option 69, 7 | 4 |
|-------------------------------------------------------|---|
| enable-ipv6                                           |   |
| common configuration option 69, 7                     | 4 |
| environment variable                                  |   |
| DB2                                                   |   |
| Informix                                              | 0 |
| MSSQL                                                 | 0 |
| Oracle                                                | 9 |
| PostgreSQL                                            | 1 |
| Sybase                                                |   |
| expire<br>common log option                           | 7 |

## F

| filtering             |   |  |  |   |  |    |             |
|-----------------------|---|--|--|---|--|----|-------------|
| common log option .   | ÷ |  |  |   |  | 63 | , <b>74</b> |
| force-password-reset  |   |  |  |   |  |    |             |
| configuration option. |   |  |  | ÷ |  |    | 66          |

## G

| Genesys Administrator                |   |
|--------------------------------------|---|
| configuring Database Access Point 19 | 9 |
| configuring DB Server                | 6 |

## Η

| hang-up detection                      |
|----------------------------------------|
|                                        |
| common configuration option            |
| heartbeat-period                       |
| common configuration option            |
| heartbeat-period-thread-class- <n></n> |
| common configuration option            |

## 

| Informix             |  |  |  |  |  |   |    |
|----------------------|--|--|--|--|--|---|----|
| environment variable |  |  |  |  |  |   | 30 |
| informix_name        |  |  |  |  |  |   |    |
| DB Server option     |  |  |  |  |  |   | 36 |
| interaction          |  |  |  |  |  |   |    |
| common log option .  |  |  |  |  |  | 2 | 54 |

## Κ

| keep-startup-file |  |   |  |  |  |  |  |    |
|-------------------|--|---|--|--|--|--|--|----|
| common log option |  | ÷ |  |  |  |  |  | 48 |

## L

| level-reassign- <eventid><br/>common log option</eventid> |
|-----------------------------------------------------------|
| level-reassign-disable                                    |
| common log option                                         |
| log section                                               |
| common log options                                        |
| log-extended section                                      |
| common log options                                        |
| log-filter section                                        |
| common log options                                        |
| log-filter-data section<br>common log options             |
|                                                           |

## Μ

| management-port      |   |    |   |   |   |   |   |   |   |   |   |   |      |
|----------------------|---|----|---|---|---|---|---|---|---|---|---|---|------|
| DB Server option     |   |    |   |   |   |   |   |   |   |   | 2 |   | . 36 |
| memory .             |   |    |   |   |   |   |   |   |   |   |   |   |      |
| common log option    |   |    |   |   |   |   |   |   |   |   |   |   | . 48 |
| memory-storage-size  |   |    |   |   |   |   |   |   |   |   |   |   |      |
| common log option    |   |    |   |   |   |   |   |   |   |   |   |   | . 48 |
| message format       |   |    |   |   |   |   |   |   |   |   |   |   |      |
| common log option    |   |    |   |   |   |   |   |   |   |   |   |   | . 49 |
| messagefile          |   | 1  | - | - |   |   | - | - | - | - | 1 | - |      |
| common log option    |   |    |   |   |   |   |   |   |   |   |   |   | 49   |
| msql name            |   | 1  | 1 | 1 | 1 | 1 | 1 | 1 | 1 |   | 1 | 1 |      |
| DB Server option     |   |    |   |   |   |   |   |   |   |   |   |   | 37   |
|                      | • | ۰. | 1 | 1 | 1 | 1 | 1 | 1 | 1 | 1 | 1 | 1 | . 57 |
| MSSQL                |   |    |   |   |   |   |   |   |   |   |   |   |      |
| environment variable | ; |    |   |   |   |   |   |   |   |   |   |   | . 30 |

## Ν

| no-change-password-at-first-login |   |   |  |                   |
|-----------------------------------|---|---|--|-------------------|
| common configuration option       |   |   |  | .74               |
| configuration option              | ÷ | ÷ |  | . <mark>66</mark> |

## 0

| Oracle               |   |   |  |   |  |  |      |
|----------------------|---|---|--|---|--|--|------|
| environment variable |   |   |  |   |  |  | . 29 |
| oracle_name          |   |   |  |   |  |  |      |
| DB Server option     | 4 | 2 |  | 2 |  |  | . 37 |
|                      |   |   |  |   |  |  |      |

## Ρ

| port                        |
|-----------------------------|
| common configuration option |
| PostgreSQL                  |
| environment variable        |
| print-attributes            |
| common log option           |

## R

| rebind-delay                  |  |  |  |  |    |   |
|-------------------------------|--|--|--|--|----|---|
| common configuration option . |  |  |  |  | 70 | ) |

## S

| a courity a cotion          |     |     |   |   |   |   |   |   |   |   |            |    |
|-----------------------------|-----|-----|---|---|---|---|---|---|---|---|------------|----|
| security section            | ~ ~ | 4:~ |   | _ |   |   |   |   |   | 0 | _          | ~~ |
| common configuration        |     |     |   |   |   |   |   | • | ÷ | 0 | <b>D</b> – | 00 |
| security-authentication-ru  |     |     |   |   |   |   |   |   |   |   |            |    |
| common configuration        | эр  | tic | n | s | ÷ | ÷ | ÷ | ÷ | ÷ | ÷ | ÷          | 66 |
| segment                     |     |     |   |   |   |   |   |   |   |   |            |    |
| common log option           |     |     |   |   |   |   |   |   |   |   |            | 50 |
| setting configuration optic | ons | S   |   |   |   |   |   |   |   |   |            |    |
| common                      |     |     |   |   | 2 |   |   |   | 2 |   |            | 45 |
| Database Access Point       | ι.  | 2   |   |   |   |   | 2 |   |   |   |            | 41 |
| DBS Server                  |     |     |   |   |   |   |   |   |   |   |            | 33 |
| sml section                 |     |     |   |   |   |   |   |   |   |   |            |    |
| common options              |     |     |   |   |   |   |   |   |   | 6 | 7_         | 68 |
| spool                       |     |     |   |   |   |   |   |   |   | - |            |    |
| common log option           |     |     |   |   |   |   |   |   |   |   |            | 50 |
| standard                    |     | 1   | 1 |   |   | 1 | 1 |   |   | 1 | 1          |    |
| common log option           |     |     |   |   |   |   |   |   |   |   |            | 53 |
| starting                    | 1   | 1   | 1 | 1 | 1 | 1 | 1 | 1 | 1 | 1 | 1          | 55 |
| DB Server                   |     |     |   |   |   |   |   |   |   |   |            | 25 |
|                             | 1   | 1   | 1 | 1 | 1 | 1 | 1 | 1 | 1 | 1 | 1          | 20 |
| stopping                    |     |     |   |   |   |   |   |   |   |   |            | 05 |
| DB Server                   | 1   | ÷   | ÷ | ÷ | 1 | ÷ | ÷ | ÷ | ÷ | ÷ | ÷          | 25 |
| stored_proc_result_table    |     |     |   |   |   |   |   |   |   |   |            |    |
| DB Server option            |     | ÷   | ÷ | ÷ | ÷ | ÷ | ÷ | ÷ | ÷ | ÷ | ÷          | 37 |
| Sybase                      |     |     |   |   |   |   |   |   |   |   |            |    |
| environment variable .      | ÷   | ÷   | ÷ |   |   | ÷ | ÷ |   |   |   |            | 28 |
| sybase_name                 |     |     |   |   |   |   |   |   |   |   |            |    |
| DB Server option            |     |     |   |   |   |   |   |   |   |   |            | 38 |
|                             |     |     |   |   |   |   |   |   |   |   |            |    |

## Т

| time convert                |  |   |  |   |             |    |
|-----------------------------|--|---|--|---|-------------|----|
| common log option           |  |   |  |   |             | 51 |
| time_format                 |  |   |  |   |             |    |
| common log option           |  |   |  |   |             | 51 |
| tls                         |  |   |  |   |             |    |
| common configuration option |  |   |  | 2 |             | 73 |
| DB Server option            |  |   |  |   |             |    |
| tls-target-name-check       |  |   |  |   |             |    |
| common configuration option |  |   |  |   | <b>66</b> , | 74 |
| trace                       |  |   |  |   |             |    |
| common log option           |  |   |  |   |             | 54 |
| tran_batch_mode             |  |   |  |   |             |    |
| DB Server option            |  |   |  |   |             | 38 |
| transport                   |  |   |  |   |             |    |
| common configuration option |  |   |  |   |             | 70 |
| DB Server option            |  | ÷ |  |   |             | 39 |
| Transport Parameter options |  |   |  |   |             |    |
| address                     |  |   |  |   | 71,         | 75 |
| backup-port                 |  |   |  |   | 71,         | 75 |

| cipher-list                  |  |   | 72, 75     |
|------------------------------|--|---|------------|
| client-auth                  |  |   | 65, 75     |
| common configuration options |  |   | 70–73      |
| crl                          |  |   | 72, 75     |
| DB Server                    |  |   | 39–40      |
| port                         |  |   | 71, 75     |
| tls                          |  |   | 39, 40, 73 |
| transport                    |  | ÷ | 39, 70     |

## U

| UNIX                           |      |
|--------------------------------|------|
| installing DB Server           | 23   |
| utf8-ucs2                      |      |
| Database Access Point option 4 | 2,43 |

#### V

| verbose            |  |  |  |   |   |  |      |
|--------------------|--|--|--|---|---|--|------|
| common log option  |  |  |  | 2 | ÷ |  | . 51 |
| DB Server option . |  |  |  | ÷ | ÷ |  | . 38 |

## W

| Windows              |  |  |  |   |  |  |      |
|----------------------|--|--|--|---|--|--|------|
| installing DB Server |  |  |  | ÷ |  |  | . 24 |

## X

| x-conn-debug-all      |  |   |  |   |   |  |   |      |
|-----------------------|--|---|--|---|---|--|---|------|
| common log option     |  |   |  |   |   |  |   | . 57 |
| x-conn-debug-api      |  |   |  |   |   |  |   |      |
| common log option     |  |   |  |   |   |  |   | . 58 |
| x-conn-debug-dns      |  |   |  |   |   |  |   |      |
| common log option     |  |   |  |   |   |  |   | . 58 |
| x-conn-debug-open     |  |   |  |   |   |  |   |      |
| common log option     |  | ÷ |  |   |   |  |   | . 58 |
| x-conn-debug-security |  |   |  |   |   |  |   |      |
| common log option     |  | ÷ |  |   |   |  |   | . 58 |
| x-conn-debug-select   |  |   |  |   |   |  |   |      |
| common log option     |  |   |  |   |   |  |   | . 59 |
| x-conn-debug-timers   |  |   |  |   |   |  |   |      |
| common log option     |  |   |  |   |   |  |   | . 59 |
| x-conn-debug-write    |  |   |  |   |   |  |   |      |
| common log option     |  |   |  | ÷ | ÷ |  | ÷ | . 59 |
|                       |  |   |  |   |   |  |   |      |

Index

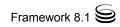